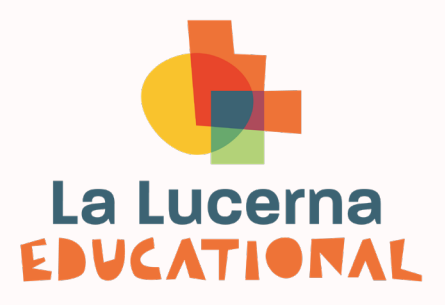

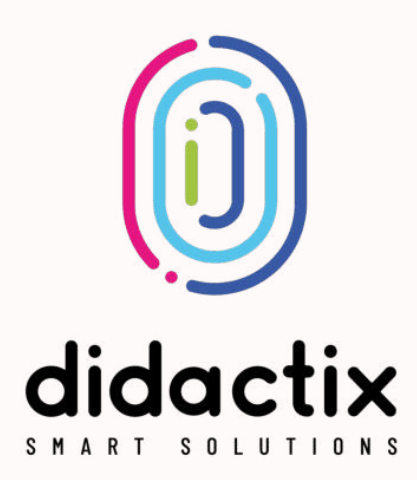

# **Catalogo delle applicazioni** per FlySky

## **Legenda**

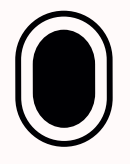

Pacchetto base

**Inclusi** con pavimento interattivo **flysky** e **flysky go**

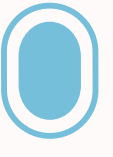

Sky Code **54-14908**

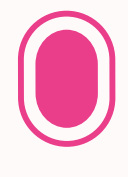

Sky Code 2 **54-14909**

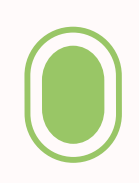

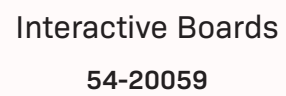

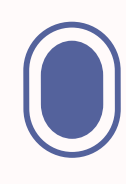

Coloring Books **54-20060**

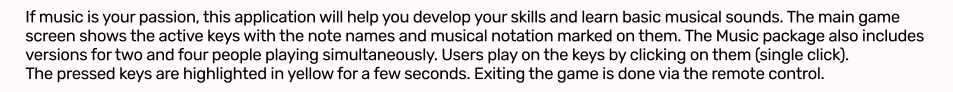

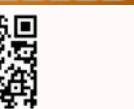

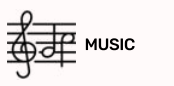

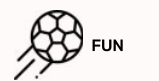

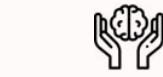

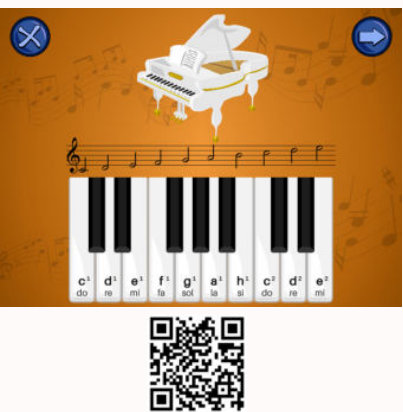

### PIANO

Menu / Applications / Education / Music

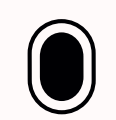

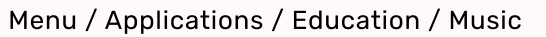

The "Two Pianos" application allows you to play the keys in a duet - users sit opposite each other, and their task is to try to create a harmonious melody. Each key has the names of the notes, with musical notation above them.<br>Users play on the keys by clicking on them (single click). After pressing a key, the associated half note ligh for a few seconds

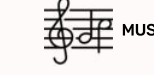

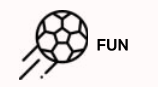

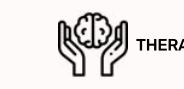

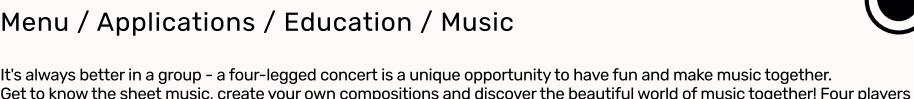

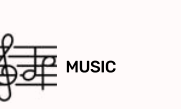

is done via the remote control.

1

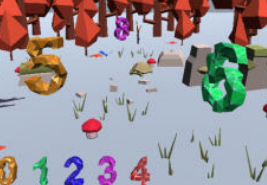

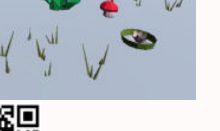

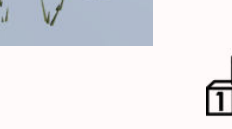

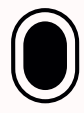

### Menu / Applications / Education / Music

The "Drummers" application from the Music package allows you to play the drums in pairs. The two players stand facing each other along the long edges of the game screen. There are 6 different drums at their disposal, such as: big drum,<br>snare drum, bongos, darbuka, tambourine. Musical exercises are supported by tactometers: 2/4, 3/4 and 4/ The use of the tactometer is optional, you can turn it on, off or change the tempo at any time. Playing the drums is performed ble data of the tactometer is optional, you can turn ton, on or enarge the tempo at any time. Haying the tid<br>by dragging the hand or foot over them. Controlling the tactometer requires clicking on its icon - by clicking,

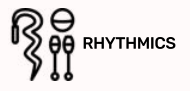

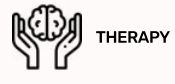

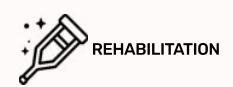

### Menu / Applications / Education / Music

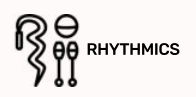

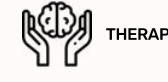

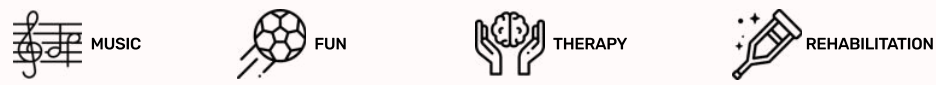

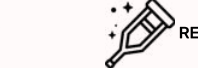

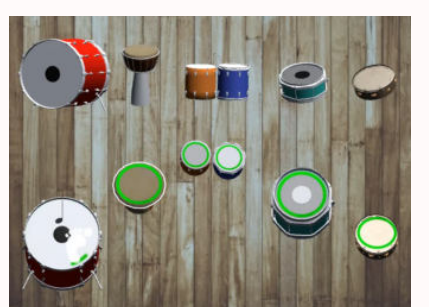

## **DRUM**

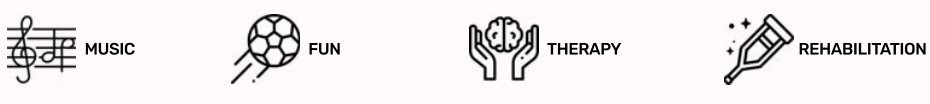

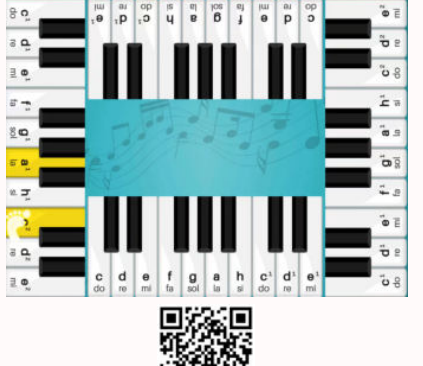

## **CONCERT**

Menu / Applications / Education / Music

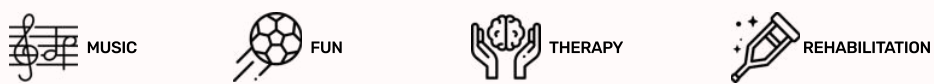

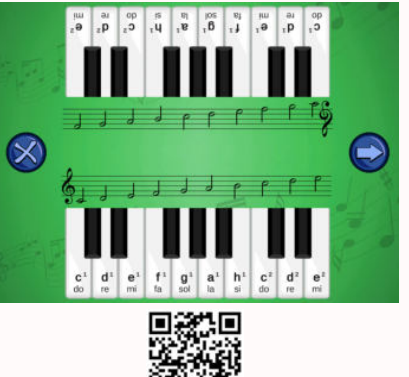

## **TWO PIANOS**

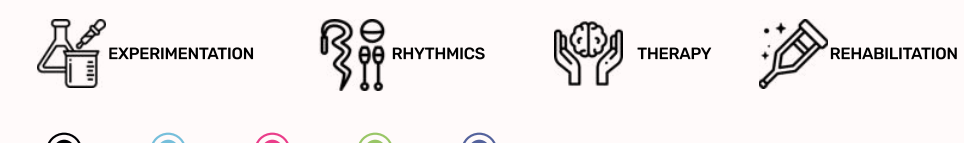

## dRUMMERS

you can change the tempo which beats it or turn it off completely.

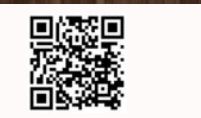

Akompaniament na bebnach

## ACCOMPANIMENT

Game users have at their disposal 6 sets of different drums located along the four edges of the picture. Players can play the instruments freely or create percussion (rhythm) accompaniment to harmonic accompaniment. There are four different accompaniments to choose from. Each accompaniment plays in a loop when started. The full green ring on the diaphragm indicates that the instrument is ready for use. The drums can be hit or dragged over them with the hands and feet. The accompaniment will change when you click on the musical note image in the middle of the screen.

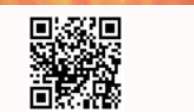

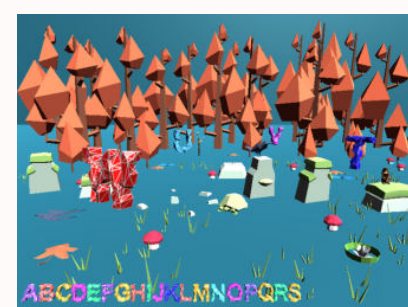

## **ALPHABET**

The "Alphabet" game is a great tool for our youngest who start learning letters. Select the next characters of the English<br>alphabet by dragging your hand or foot over them and saying them aloud. You can follow your progres at the bottom of the screen. A great facilitation is the fact that only correctly selected letters jump to the pool of collected ones - you can try to success while remembering and recording the entire alphabet. When you complete your quest, the board will reactivate - it's the next person's turn!

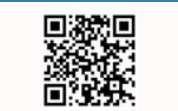

2

### Menu / Applications / Education / ABC-Book

There are numbers scattered on the main game board. Select them one by one from the smallest to the largest by dragging<br>vour foot or hand over them. The list of marked numbers is visible in the lower part of the screen. Af .<br>all the characters, the next round will start automatically, so revise and consolidate your knowledge or give others a chance<br>to test vourself! The application allows children to learn the shape of individual numbers and task is rewarded with applause and a cup! After collecting all the characters, the next round will start automatically.

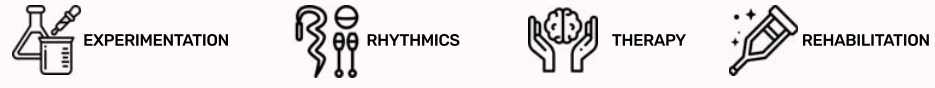

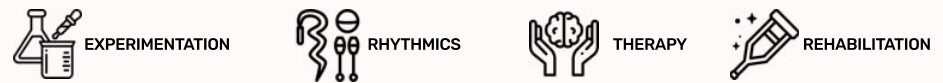

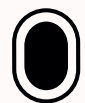

### Menu / Applications / Education / ABC-Book

### VISUAL AND MOTION COORDINATION

## **DIGITS**

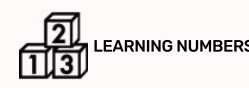

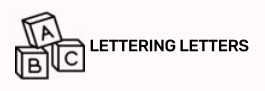

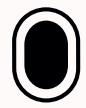

Pacchetto base **inclusi** con **flysky** e **flysky go**

Menu / Applications / Education / Music

The Music package allows children to play with sounds and experiment freely. The application "Drums" allows you to play five different instruments: snare drums, large drums, bongos, darbukes and tambourines. The application improves end moreon interactions in the model of the progress in the progress and the more changed in the person interaction of the child's body, awakens his creativity and allows you to familiarize yourself with the basic musical instruments from the group of drums. To play the drums, you only need to pass your foot or hand over the instrument was consider the matchest contained that we can be at the full potential of the application, we recommend that you move your foot of the signal solid for the signal solid for experiment of the signal solid for the signal s or hand out of the drum area for a moment after striking the drum.

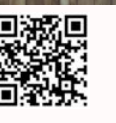

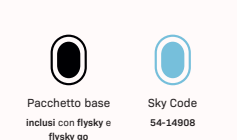

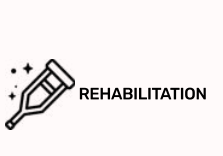

have at their disposal a set of keys with the names of sounds on them. Opposite keys play the same octave. Users play<br>on the keys by clicking on them (single click). Pressed keys are highlighted in vellow for a few seconds

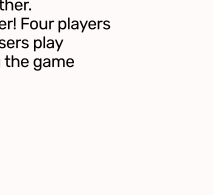

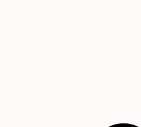

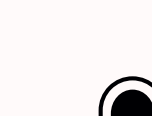

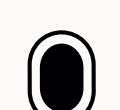

Sky Code **54-14908**

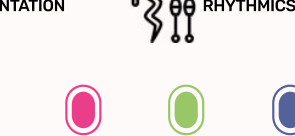

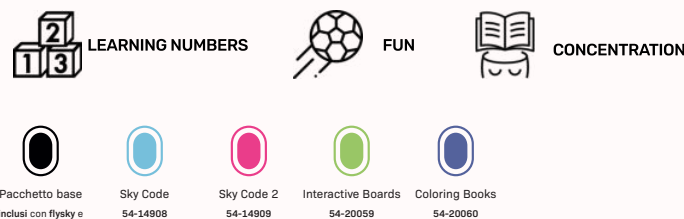

Sky Code 2 **54-14909**

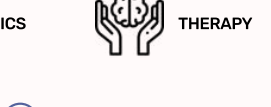

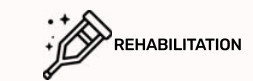

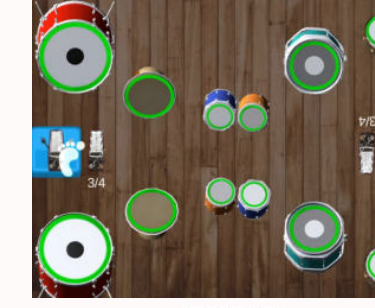

**54-20059**

Interactive Boards Coloring Books

**54-20060**

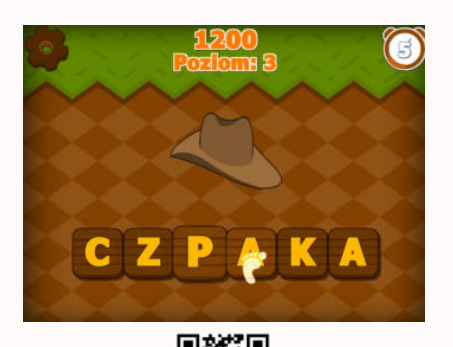

### lETTERS

right corner of the board

Menu / Applications / Education / ABC-Book

Menu / Applications / Education / Ecology

In the "Letters" application, you should recognize which word can be made up of mixed letters and then put ther in the correct order. The user can choose between two modes: in one of them the hint to the they are looking for is a picture. in the other the hint is a short verbal description of the lost password which is displayed after pressing the question mark. By clicking on two letters in turn, you can swap them. An additional difficulty is the limited time which is displayed in the upper

LA LETTERING LETTERS ESTATE CONCENTRATION CONSERVATION

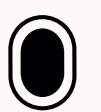

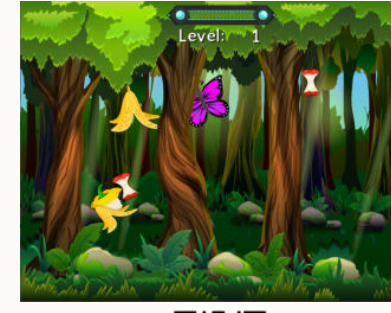

## ORGANIC STORM

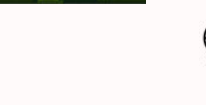

paper storm

Menu / Applications / Education / Ecology

VISUAL AND MOTION **COORDINATION** 

## THE SOUND OF AFRICA

Can you recognize African animals only by their sounds? Listen to the sounds of the savannah and select the correct anima will you complete the task flawlessly? This is the first in a series of games in which the user has to identify animals recognizing<br>them only by their sounds. The application offers three modes that differ in the number of By pressing the active field at the bottom of the screen, you will hear sounds specific to specific animals. Point to a creatur<br>that may sound like this - if the answer is correct. the animal will leave the game screen. Ot its position.

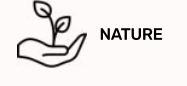

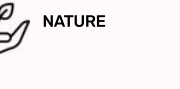

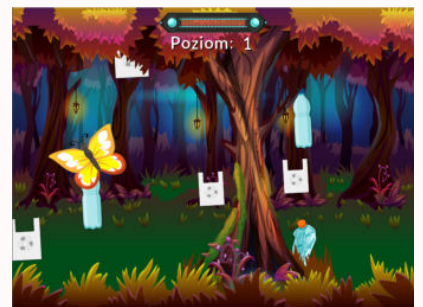

## PLASTIC STORM

**(4)** MOTOR SKILLS AND FUN

there are negative points for that!

Sky Cod **54-14908** Coloring Book **54-20060**

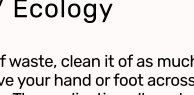

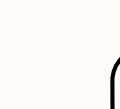

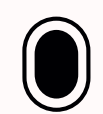

3

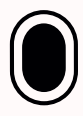

### Menu / Applications / Education / Ecology

Rubbish left in the forest is a huge threat to the flora and fauna of the forest. Not only do they look ugly, they can poison living creatures and soil. The storm took away all the trash making the trash fly in the air! Try to clear the forest of all rubbish. Along<br>with the collected waste. vou collect points that lead to the next difficulty levels. In over it with your hand or foot. You have to be careful not to knock down the flying butterflies - because some of the points will be deducted. There is only BIO waste in the game, but remember that you must not throw any type of rubbish into the forest

VISUAL AND MOTION COORDINATION

VISUAL AND MOTION COORDINATION

 $R_{\rm F}$  FUN

"Paper Storm" is another game in a series of applications in which you have to clear a forest clearing from scattered waste. This time the forest was polluted with paper trash. The segregation of this waste is extremely important, thanks to this<br>we are able to recycle it and make it use again. Such action allows you to save the removal of trees of paper. The difficulty of the game increases with the amount of waste collected. In order to collect the paper waste that flies

or paper. The annoarty of the game moreases with the amount of wase concoted. In order to concot the paper in the air, run over it with your hand or foot. You have to be careful not to knock the butterflies flying around -

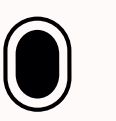

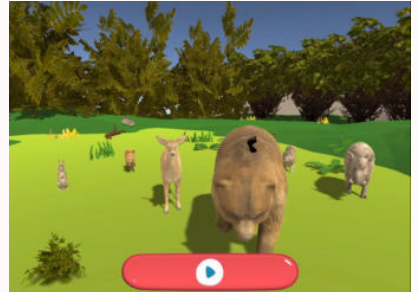

 $\bullet$ 

Õ

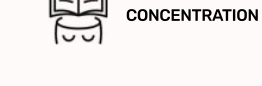

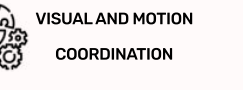

## the sound of forest

Menu / Applications / Education / Animals

The forest inhabitants once again visited the clearing! Listen to the sounds of forest animals and sort them accordingly.<br>Do you remember what sounds all animals make? Thanks to the "Voices of the forest" application, you The application offers three modes that differ in the number of animals displayed on the screen. By pressing the active fiel<br>at the bottom of the screen, vou will hear sounds specific to specific animals. Point to a creatu if the answer is correct, the animal will leave the game screen. Otherwise, it will only change its position.

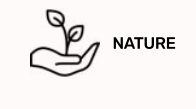

## THE SOUND OF COUNTRYSIDE

### Menu / Applications / Education / Animals

The countryside is full of farm animals - do you know their sounds? Make sure you have remembered all the animals you have learned in previous applications. This will help consolidate knowledge about rural animals. The application offers three modes that differ in the number of animals displayed on the screen. By pressing the active field at the bottom of the screen you will bear sounds specific to specific animals. Point to a creature that may sound like this - if the answer or the ecreen, year minimal ecannel epositive depositive animals. The tele-ecreen is correct, the animal will leave the game screen. Otherwise, it will only change its position.

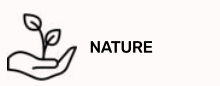

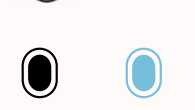

4

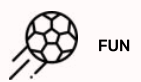

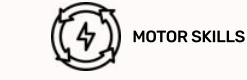

### Menu / Applications / Education / Animals

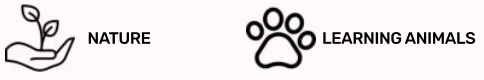

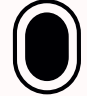

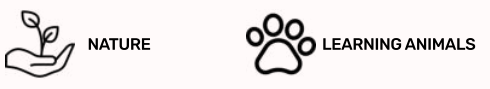

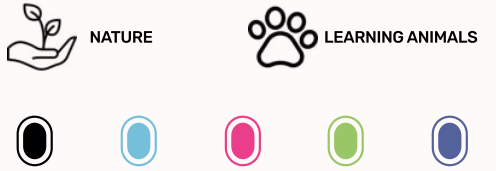

Pacchetto base **inclusi** con **flysky** e **flysky go**

Pacchetto base **inclusi** con **flysky** e **flysky go**

from the forest. They must be collected to ensure the safety of organisms living in the forest. Plastic waste is very dangerous,<br>especially for animals, because it can be eaten by it. In order to collect the plastic elemen your hand or foot. You have to be careful not to knock the butterflies flying around - there are negative points for that! Along with the collected waste, you collect points that lead to the next difficulty levels

The Plastic Gale application is a game in which the task is to clear a forest clearing. The title storm took plastic waste

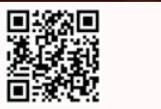

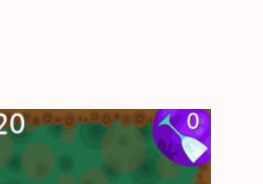

## LITTERED MEADOW

 $(4)$  MOTOR SKILLS  $\bigotimes$  FUN

Menu / Applications / Education / Ecology

The forest clearing has been contaminated with all kinds of waste, clean it of as much waste as possible. Initially, the clearing is empty. To find hidden objects that litter the clearing, move your hand or foot across the board. When the outline of an object<br>appears, it can be easily brought out with brisk movements. The application allows two, thre the the component measure up the annexpression for each angular approximation, control over the length of the game.

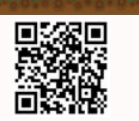

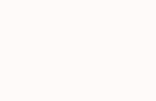

Sky Code **54-14908**

Sky Code 2 **54-14909**

**54-14909**

Interactive Boards **54-20059**

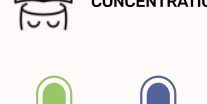

Sky Code 2 Interactive Boards **54-20059** Coloring Book **54-20060**

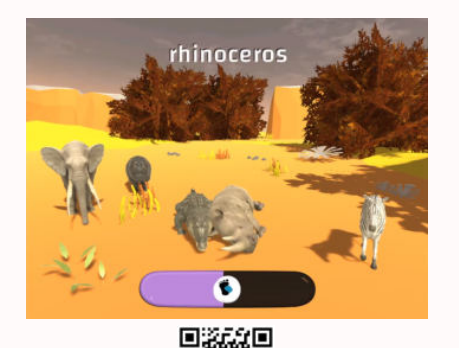

goat

G

## aFRICAN ANIMALS

on the screen.

Menu / Applications / Education / Animals

NATURE **OOG** LEARNING ANIMALS

Menu / Applications / Education / Animals

is incorrect, it will only change its position on the screen.

NATURE **OOC** LEARNING ANIMALS

farm animals

Playing with animals is a series of applications for the youngest users, allowing you to get to know the creatures inhabiting<br>different continents. The application will take you to the areas of Africa inhabited by wild ani The application offers three modes that differ in the number of animals displayed on the screen. After clicking the active field near the bottom of the screen, the reader will read the name of one of the animals - try to select the appropriate creature. If the answer is correct, the animal will leave the screen and if the answer is incorrect, it will only change its position

The animals living there are visible against the background of the farm. This time, the application takes us to rural areas where the user has the opportunity to meet animals that can be found in the countryside. See how well you know country<br>animals, can vou quess them all? The application offers three modes that differ in the number of animal on the screen. After clicking the active field near the bottom of the screen, the reader will read the name of one of the animals - try to select the appropriate creature. If the answer is correct, the animal will leave the screen, and if the answer

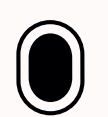

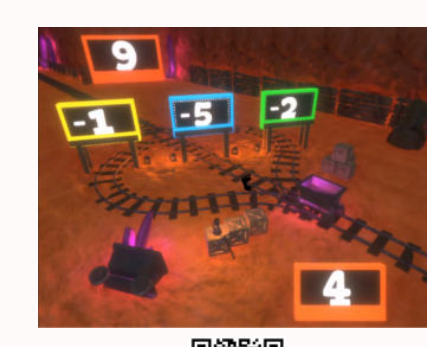

## **SUBTRACTION**

Menu / Applications / Education / Math

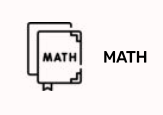

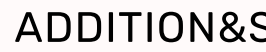

Menu / Applications / Education / Math

The final step in extracting crystals from the mine is overcoming obstacles and solving math operations from the addition and subtraction pools. This time, the available answers will contain numbers with different signs. This task is not the easiest and dependence pools. This almost the demable displace will define the mission with directive agrics. This device the displacement one, but the effort is compensated by the reward - a car full of crystals! When choosing an to the sign next to the number, do not get confused! As in "Adding" and "Subtracting", answers should be selected by touching them with your hand or foot. If the answer is incorrect, the number that was created after the action was performed will be displayed in the lower right corner.

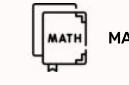

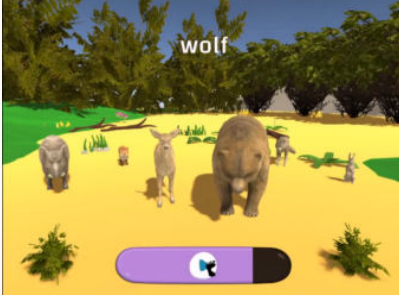

## **FOREST ANIMALS**

Menu / Applications / Education / Animals

Thanks to the application "Forest Animals" you will get to know the whole range of wild animals living in the forest. What other animals can be found in the forest apart from those shown in the game? There are three modes available<br>that differ in the number of animals displayed on the screen. After clicking the active field near the botto the reader will read the name of one of the animals - you should then select the appropriate creature. If the answer is correct the animal will leave the screen, and if the answer is incorrect it will only change its position on the screen

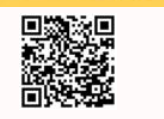

5

• Których kryształów jest więcej?

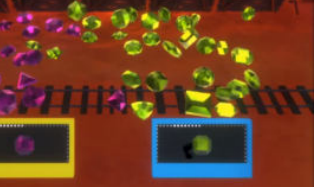

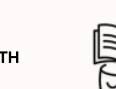

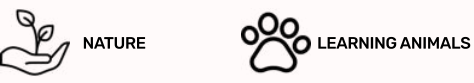

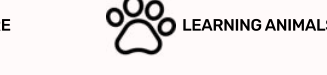

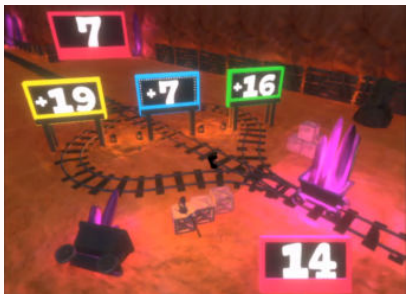

### ADDITION

Menu / Applications / Education / Math

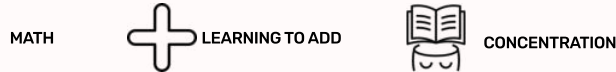

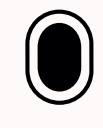

Coloring Book **54-20060**

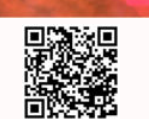

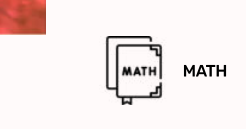

## addition&subtraction

## let's count

"Let's count" is - intended for the youngest - an application supporting learning to count from 1 to 10. The child's task<br>is to indicate the number of obiects that appeared on the screen. For variety, at the beginning of t a consider the types of items to count and choose from boxes, lollipops or crystals. After selecting the type of items to count, The first round will automatically begin. A random number of items will appear and there are 3 available answers. If you select<br>the first round will automatically begin. A random number of items will appear and there are 3 the correct one - you will hear a victory sound, and if you touch an incorrect answer, it will be highlighted in red. Have fun!

## more or less

Menu / Applications / Education / Math

The player once again moves to a mine full of valuables. This time the task is to estimate and indicate which elements ec player once again moves to a mine run or valuables. This time the task is to estimate and malcute which elements<br>are more on the screen. The application helps to acquire the skill of efficient estimation and consolidati The user has three difficulty levels, which differ in the number of crystals that appear. The player, after selecting the difficult<br>level and starting the game, has the option to listen to the content of the task to be per in the upper left corner. There are two kinds of tasks: to identify which crystals there are more or less. Read the instructio<br>carefully to select the correct crystal. Good luck!

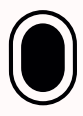

The underground crystal mine is full of resources that you can get by solving math problems - this time you have to face the effects of subtraction. With this application you will be able to practice your subtraction skills on three levels of difficulty ranging from 10, 20 or 100. The trolley will only fill with crystals if you choose the correct answer by touching it with your hand enging from top as a treatment and yink only in the crystale in year alleges are called the water of the school. As in "Adding", the number of actions is displayed at the bottom of the screen, while the possible answers are displayed in the center. Can you handle subtraction as well as adding?

MATH **CONTRACT LEARNING TO SUBTRACT** 

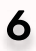

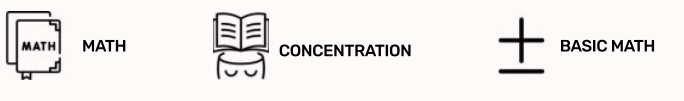

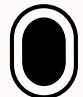

### Menu / Applications / Education / Math

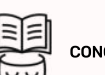

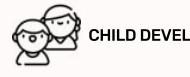

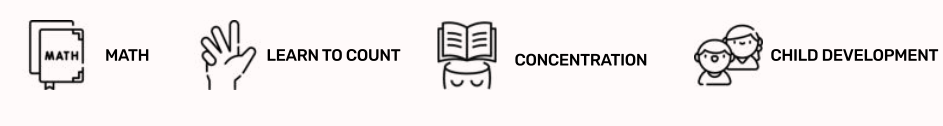

Pacchetto base **inclusi** con **flysky** e **flysky go**

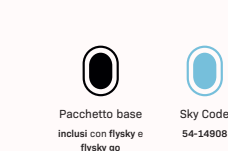

 $\sqrt{\frac{1}{\text{MATH}}}$ 

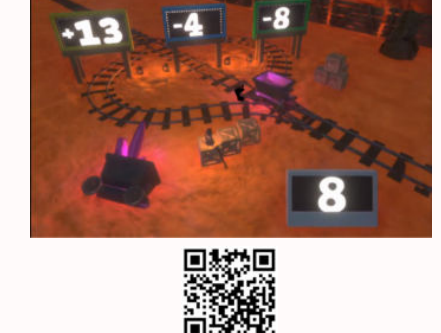

15

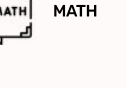

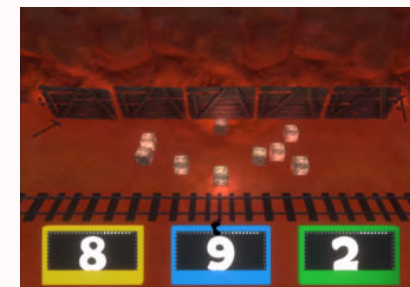

Sky Code **54-14908**

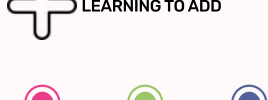

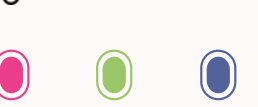

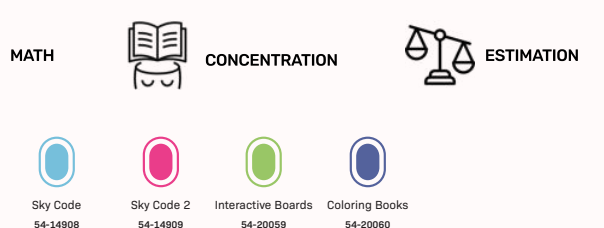

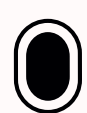

Sky Code 2 **54-14909**

Help the underground crystal mine by solving math puzzles. Fill the cars with the correct results. The app allows you to practice adding skills in a fun way. You can choose the difficulty of adding tasks up to 10, 20, or 100. Master adding to perfection! To fill the cart with the correct amount of crystals, press one of the three available answers displayed in the center of the screen. The number at the bottom of the screen is the result of adding the number in the upper left corner and one of the answers. Good luck!

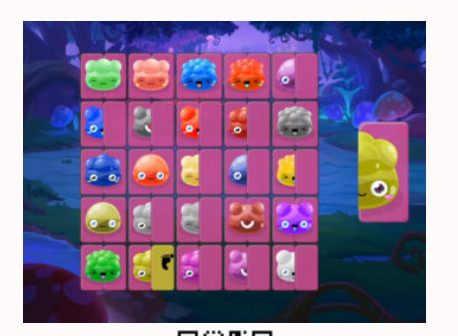

## **JELLY PUZZLE**

25 or 36 jellies!

Menu / Applications / Education / Mapping

Menu / Applications / Education / Mapping

colorful turtles

CODING  $\left\langle \begin{matrix} 1 & 0 \\ 0 & 1 \end{matrix} \right\rangle$  LOGICAL THINKING

CODING  $\left(\begin{matrix} \sqrt{\frac{1}{2}} \\ \frac{1}{2} \end{matrix}\right)$  LOGICAL THINKING

also click twice on an empty space on which you want to place a given turtle.

"Jelly Puzzle" is an application in which we practice perceptiveness and the ability to concentrate. The user's task is to find the second half of the jelly bean displayed on the right side of the screen. Jelly beans on the board have different shapes and colors, which makes the task not easy, you have to be focused all the time, because there are traps at every step. All you have to do is double-press the empty field next to the jelly bean with your foot or hand - this will cause the part can economic section section in the indicated place. Depending on the difficulty level, you will need to find a match for 16, displayed on the right to be moved to the indicated place. Depending on the difficulty level, yo

The "Colorful Turtles" application is the next level when it comes to the level of difficulty in coding. Just like in the game "Model pigs" you need to fill the boards on the right side of the screen with the arrangement of turtles displayed<br>on the left side. However, this time vou have to be even more careful, because in addition to the correct m of the setting, you should also keep the correct colors of turtle shells. In the lower right part of the screen, available turtles are displayed, which can be selected by double-pressing with the foot or hand. To put a butterfly on the board, you should

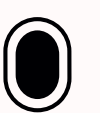

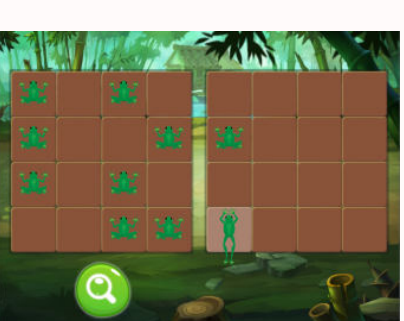

**SERIES** 

**Carl Co** 

**Read** 

**Called** 

## MAP THE FROGS

to be arranged.

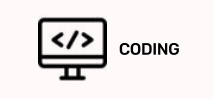

Coloring Book **54-20060**

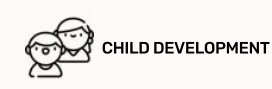

## map the pigs

Menu / Applications / Education / Mapping

"Map the Pigs" is the first introductory coding app. All actions in the game are performed by double-clicking. The first step is to choose the difficulty level. Then, the user's task is to accurately reproduce the position of the pigs from the board<br>on the left side of the floor. To place a pig on an empty field, press the field twice, select the the selection with the next one. The last step is to check the position of the pigs using the "magnifying glass" button.<br>It is the simplest of all games from the package, it will allow you to learn the basic elements of co in the use of more difficult applications. There are three difficulty levels at the user's disposal, which differ in the number of pigs to be arranged

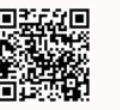

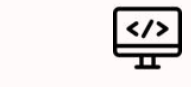

## green jelly beans

Menu / Applications / Education / Mapping

This application is an introduction to learning programming. During the game, the arrangement of the green jellies on the left side should be shown symmetrically on the board on the right side. On the right board, jellies are added simply<br>by clicking on the selected field or by moving your foot or hand over it. Finally, check your alig glass" button. Will you be able to position the jellies flawlessly? There are three levels of difficulty, differing in the numbe of elements to be mapped.

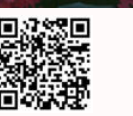

7

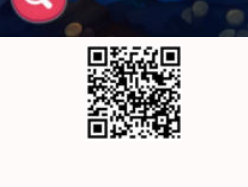

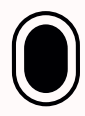

### Menu / Applications / Education / Mapping

Map the Frogs is another introductory coding app. All activities in the game are performed with a single click. The first step First the through the difficulty level. Then, the user's task is to accurately reproduce the position of the frogs from the board is to choose the difficulty level. Then, the user's task is to accurately reproduce the posi on the left side of the floor. To place a frog on an empty field, click on the field, to remove an incorrectly positioned frog, just click on it. The last step is to check the position of the frogs using the "magnifying glass" button. It is the simplest and the measurement in the second of all games from the package, it will allow you to learn the basic elements of coding, which will result in the use of more difficult applications. There are three difficulty levels at the user's disposal, which differ in the number of frogs

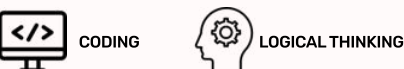

## colorful jelly beans

This application is the next level in learning programming. During the game, the position of the jellies should be mapped an the left side of the board on the right side. An additional difficulty is that the jellies come in different colors. Use a double children charge of the board of the required color and then also use a double click to place it on the empty field. Finally, check your click to select a jelly of the required color and then also use a double click to plac alignment with the "magnifying glass" button. Will you be able to position the jellies flawlessly? There are three levels of difficulty, differing in the number of elements to be mapped.

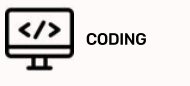

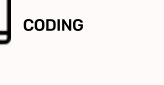

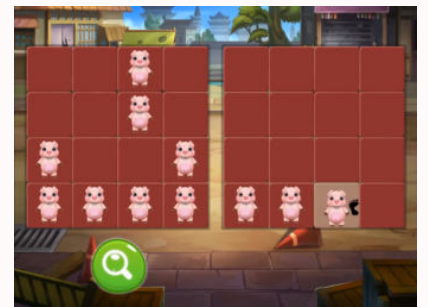

宣宣

## symmetrical foxes

In "Symmetrical foxes" - as in previous applications - the position of the board on the left side of the screen should be mapped on the board on the right side. This time, the setting must be mirrored, which makes the task much more difficultl<br>Think outside the box so as not to be surprised! The foxes are placed on the board by double-pressing the s with your hand or foot. After placing the foxes on the board, check its correctness using the "magnifying glass" button. There are three difficulty levels - four, six and eight foxes.

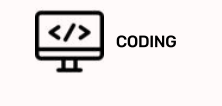

## **TURTLE**

"Turtle" is the last of three movement games intended for the youngest children, supporting, among other things, learning<br>to walk. Children try to catch a turtle that runs away after detecting movement in its vicinity. The direction to the detected movement (dragging, clicking). After the turtle disappears behind the edge of the screen,<br>a new one with a different shell color will appear on the board. As in the "Butterfly" and "Frog" applicat by hidden places with sound effects that players find while moving around the game screen. A single click<br>in the lower right corner of the board will highlight the sound points scattered around the game screen.

8

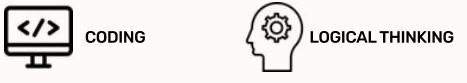

### Menu / Applications / Education / Mapping

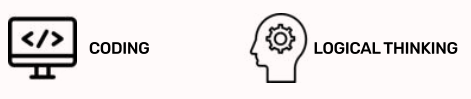

### Menu / Applications / Education / Mapping

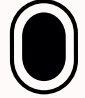

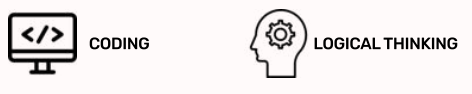

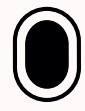

### Menu / Applications / Education / Nursery

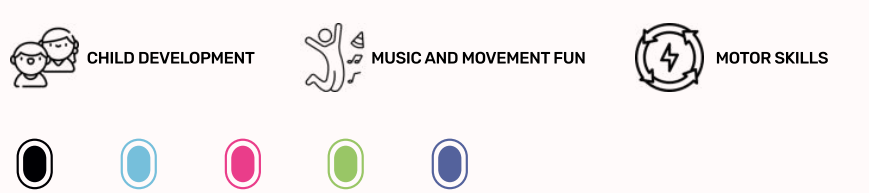

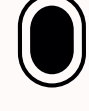

Pacchetto base **inclusi** con **flysky** e **flysky go**

CODING  $\left\langle \begin{matrix} 1 & 0 \\ 0 & 1 \end{matrix} \right\rangle$  LOGICAL THINKING

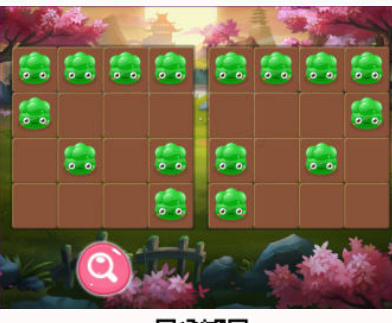

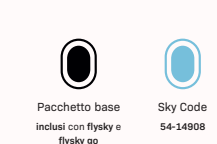

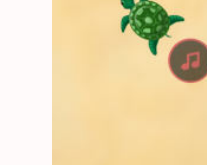

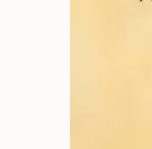

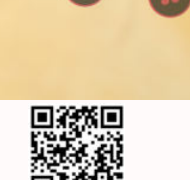

 $\sqrt{5}$ 

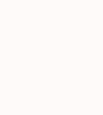

Sky Code 2 **54-14909**

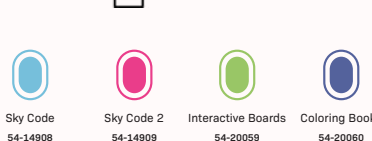

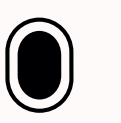

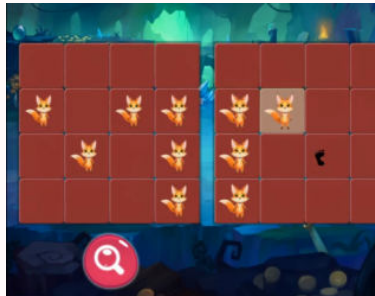

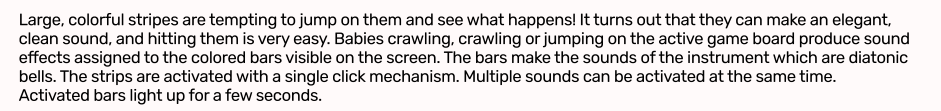

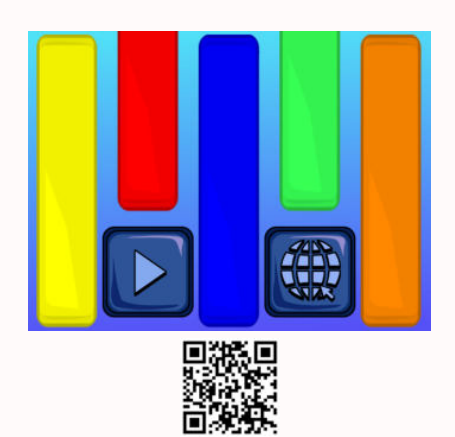

## gLOCKENSPIEL

Menu / Applications / Education / Nursery

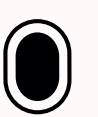

## musical floor

Menu / Applications / Education / Nursery

Music is a field of art with which each of us has had more or less contact. Music education should be provided to children from an early age - it develops their imagination, brings relaxation and influences their emotional development.<br>One of the musical instruments proposed in music lessons is a xylophone. The sounds that children make can be with the "Playing Floor" application while playing. The boards bend and make xylophone sounds when you click on them once.<br>Multiple boards can be activated at the same time - then the sounds will be superimposed on each ot of the floor makes a different xylophone sound - can you play a tune?

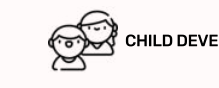

CHI CHILD DEVELOPMENT (4) MOTOR SKILLS MUSIC AND MOVEMENT FUN

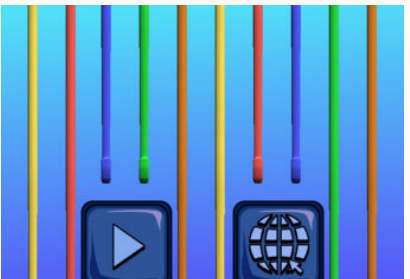

## **HARP**

Menu / Applications / Education / Nursery

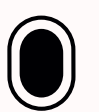

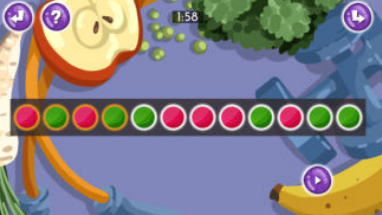

**見務規**<br>資格税

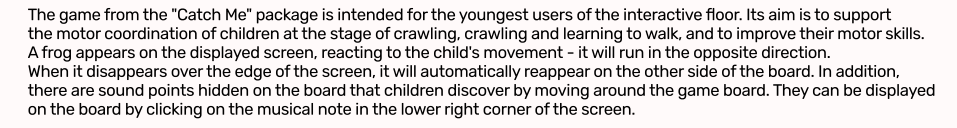

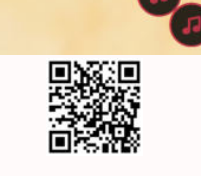

9

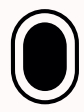

### Menu / Applications / Education / Nursery

The applications from the Nursery package support the youngest children in crawling, crawling and learning to walk. Colorful<br>butterflies appear on the screen one by one and need to be caught. To mark a butterfly, you just step on it. They are very sensitive to all movement, so even the youngest children can catch them without any problems. Clicking a note in the lower right corner will reveal active sound points. They appear in different positions and patterns: they can also come in a variety of colors and wing patterns. When you touch a butterfly, it will flap its wings and it will disappear after a while. Sometimes you will hear unexpected noises - the game board is full of hidden sound points to additionally activate the little ones.

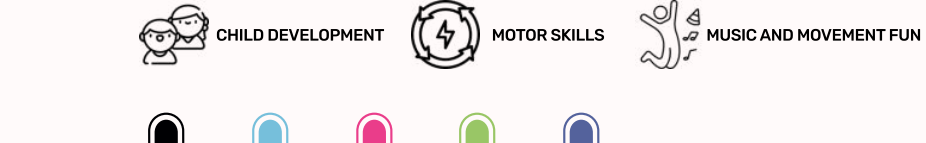

 $\Box$ 

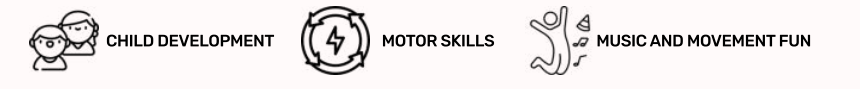

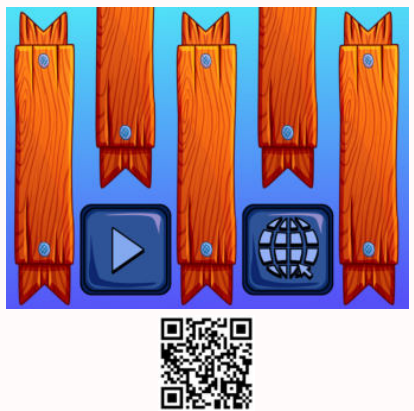

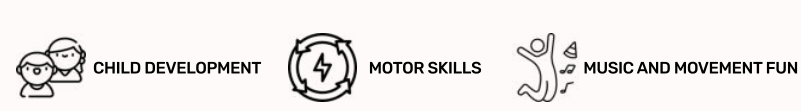

and are checked each time

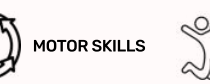

## **FROG**

Menu / Applications / Education / Nursery

## musical INSTRUMENTS\*

### Menu / Applications / Education / Coding\*

Playing Musical Instruments is a real challenge! All activities are performed by "clicking" or waving a foot or hand over a given element of the board. Your task is to program the girl's route so that she only plays on the fields with drums. Use<br>the circles on the left side of the screen to create the correct route. But be carefull You have t of moves! It will be easier to use the function field in the lower right corner. If any part of the route repeats you can turn it in to functions and use it many times in the final route field. You can delete the route with an eraser in the upper right corner, in the provision of the support right corner, next to it there is a circle, which you can change the board, to check the correctness of your program, click on the circle with a triangle on the right side of the screen

## colorful rhytms\*

### Menu / Applications / Education / Coding\*

The "Colorful Rhytms" application is your job to program a color tour. There are three difficulty levels. At the first stage, you<br>need to rearrange the circles with the white border according to the scheme set out by the c You can only swap adjacent circles. There are many more circles in the second stage. There is a time limit in the third stage!<br>To change the lavout of the scheme, click on the circle in the middle upper part of the screen or numbers - click on the circle next to the colors. To check the correctness of your completed diagram, click on the circle<br>with a triangle in the lower right part of the screen. To erase your movements, click on the eras of the screen - you can use the circle next to it to change the pattern to be completed. To go back to the main menu, click<br>on the circle in the upper left part of the screen.

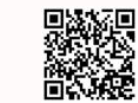

## small journeys\*

### Menu / Applications / Education / Coding\*

In the game "Small Journeys" you will start your coding adventure by programming the train route yourself - in the first stage, or the car route - in the second and third stages. Pieces of tracks will appear on the board and you need to arrange them so that the train can reach its destination. To remove incorrect parts of the route from the board, click on them and then select the correct part of the route from the field on the left side of the screen and - by clicking - place it in the right place. In the second stage, instead of track pieces, you have arrows that show the direction of the car, but the rules do not change At the third stage, the game becomes much more difficult - we no longer place the arrows on the car's route, we program it on the bottom bar of the screen. This is a real challenge! To check if the route is correct, click the circle with a triangle in the lower right part of the screen. To change the board - click the arrow in the upper right part of the screen to exit h motororing repare this estes. It is diarity and search endeavor in this eppering, repared this estes, to sit<br>To the main menu - click the arrow in the upper left part of the screen. Can you complete all 3 difficulty leve

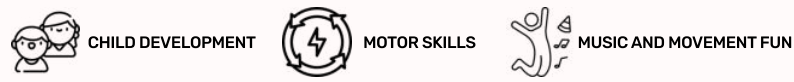

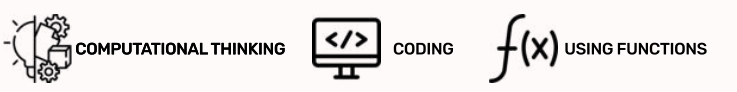

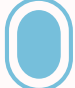

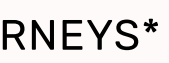

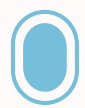

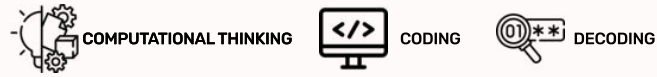

Pacchetto base **inclusi** con **flysky** e **flysky go**

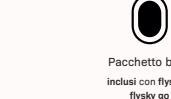

 $\left( \blacksquare \right)$ 

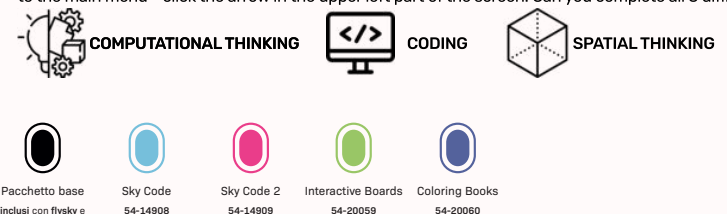

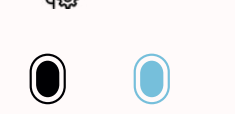

"Harp" for music directed to the youngest, starting the application with music. There are 10 lines on the board.<br>By pressing a string or a hand with a leg on a color book, the user triggers various emotions, what the harp Pleasant to the sound, always harmonizing perfectly with each other - they encourage children to walk or walk on the board

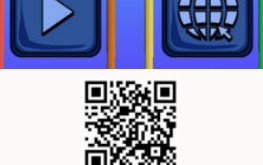

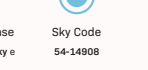

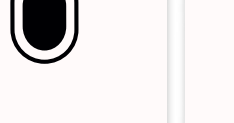

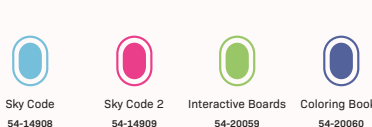

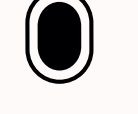

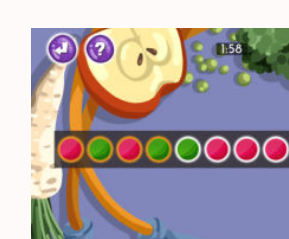

 $\left( 2\right)$ 

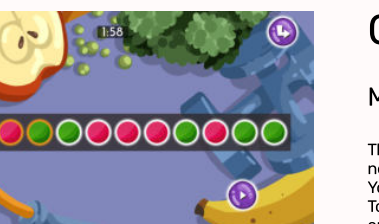

**BUTTERFLY** 

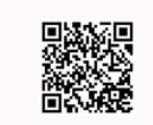

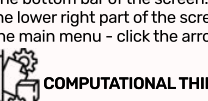

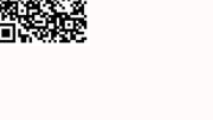

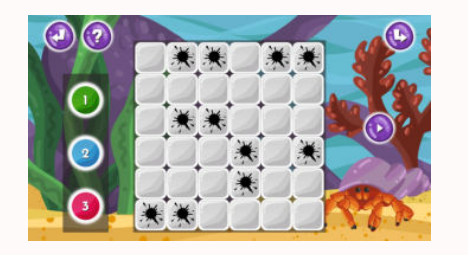

## UNDERWATER WORLD

Menu / Applications / Education / Coding\*

In the "Underwater World" application, your task is to fill the fields around the blots with the appropriate colors Depending on how many blots the given field borders with with the given number, fill in the square - if the field borders with only one blot, we will cover it with green with the number 1, similarly to the other colors. To paint over a square, tap<br>the color vou want to use, and then check the boxes to paint over. There are three difficulty le in the number of blots, and in the third stage there is a time limit! To check the correct positioning of the colors, click on the circle with a triangle in the right part of the screen, to change the position of the blots, click on the button<br>right part of the screen. To return to the main menu. click on the circle in the top left of the scree

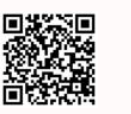

## waste sorting

Menu / Applications / Education / Coding\*

"Waste Sorting" is an application that starts a series of games in which you need to clean the boards from the appropriate type of waste. The task is to program the hero's path so that he collects all BIO waste that is ultimately to be put in the trash.<br>You should be vigilant, because there is always one waste on the board that must be avoided - th in the bubble in the bottom right corner. Programming the road is done by selecting the arrows with the double-click<br>displayed on the left side. The current road is displayed at the bottom of the screen. Aboye it there is for the collected waste. Using the "eraser" you can delete the entire route, the "arrow" is used to skip the level. The "triangle"<br>checks the correctness of the route. All actions in the game are performed by double-clicki of difficulty, which differ in the size of the board and the number of waste to collect - select the level you are interested In by double clicking. At the highest level, time is running out as an additional difficulty.

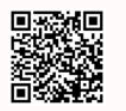

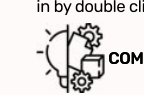

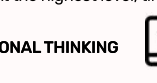

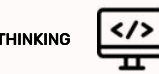

## road building

Menu / Applications / Education / Coding\*

There are 3 difficulty levels in "Road Building". Fragments of the road will appear on the board, and you need to arrange them so that the car can reach its destination. Select the correct part of the route in the field on the left side of the screen Low the state of the part of the route. If you make a mistake you<br>by waving your foot or hand over it and - by clicking on the target point - place the part of the route. If you make a mistake you can delete the route using the eraser in the top right corner of the screen. In the second stage, instead of road fragments,<br>vou have arrows that indicate the direction of the car. but the rules of the game do not change. becomes much more difficult - we no longer place the arrows on the car's route, we program it on the bottom bar<br>of the screen, so we do not have a route preview! To check if the route is correct, click the circle with a tr right part of the screen. To change the board - click the arrow in the upper right part of the screen to exit to the main menu click the arrow in the upper left part of the screen.

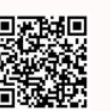

**COMPUTATIONAL THINKING CODE SPATIAL THINKING** 

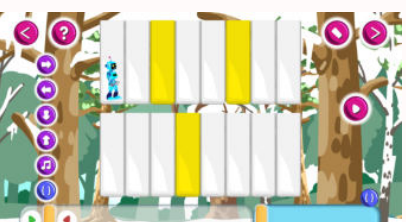

## piano coding

11

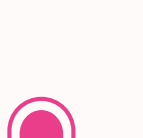

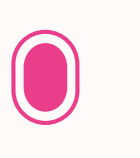

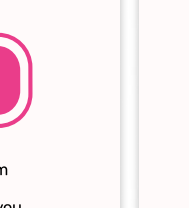

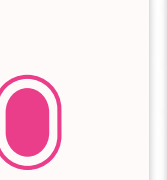

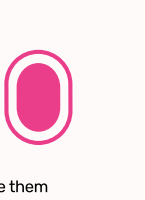

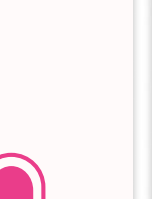

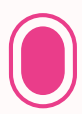

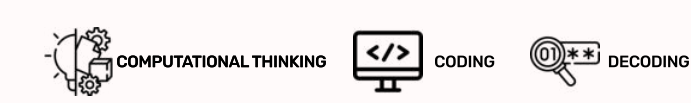

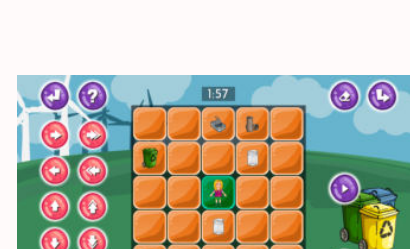

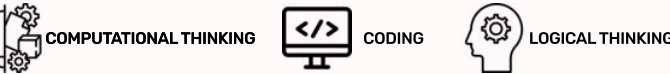

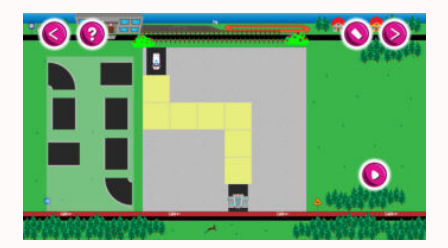

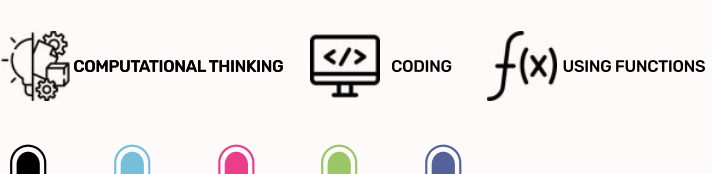

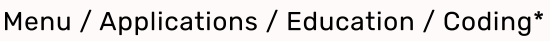

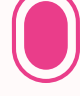

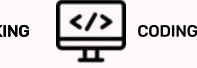

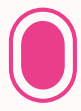

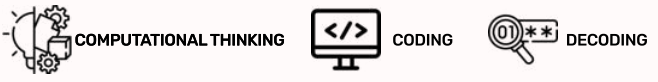

## **FOREST FRUIT**

### Menu / Applications / Education / Coding\*

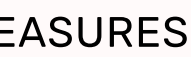

Pacchetto base **inclusi** con **flysky** e **flysky go**

Menu / Applications / Education / Coding\*

Playing "Piano - coding" is a real challenge! The game has three difficulty levels. All activities are performed by "clicking" or waving a foot or hand over a given element of the board. Your task is to program the robot's route so that it only plays<br>on the vellow kevs. Use the circles on the left side of the screen to create the correct route. Bu within a certain number of moves! It will be easier to use the function field in the lower right corner. If any part of the rou<br>repeats vou can turn it into functions and use it many times in the final route field. You can in the upper right corner, next to it there is a circle, which you can change the board, to check the correctness of your program, click on the circle with a triangle on the right side of the screen

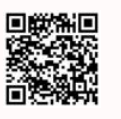

**inclusi** con **flysky** e **flysky go**

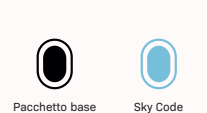

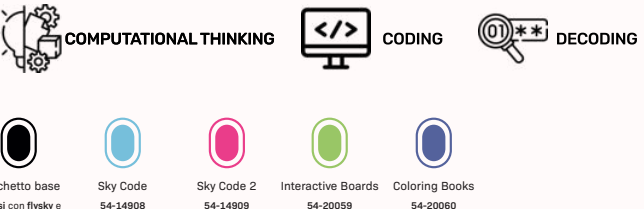

**54-14908**

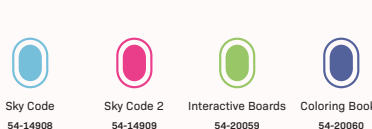

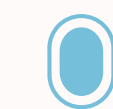

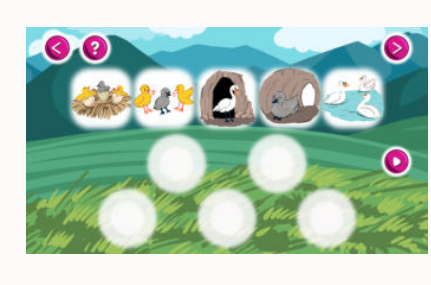

## PICTURE STORIES

### Menu / Applications / Education / Coding\*

In "Picture Stories", your task is to arrange the stories in chronological order. There are three difficulty levels. In the first stage you have a fairy tale scattered and by clicking or waving over a given board element with your hand or foot, select it, and then place it in the appropriate balloon by clicking. In the second step, the story is already placed in the balloons but in the wrong order. Change the order to correct! To remove a picture from the speech bubble, click on it with your foot a the third stage, you have two different stories scattered. Put one of them in the correct order - you choose which one! To check the correctness of your program, click on the circle with a triangle in the right part of the screen, to change the story, click on the circle in the upper right corner, to exit the game click on the circle in the upper left corner. Good luck!

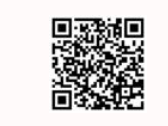

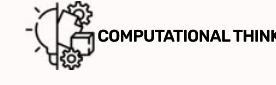

In the "Forest Fruit" application your task is to reach the fruit chest by collecting all the fruits along the way. There are three difficulty levels. The boards differ in size and the number of fruits to be collected. Plan your child's route to the treasure<br>by clicking or waying over the screen elements you want to select. You can move every one or tw move diagonally. You select the field that you want to move to by selecting the letter with the appropriate column,<br>and then matching the number with the appropriate row number. Remember to avoid obstacles! To check if the is correct, click the circle with a triangle in the lower right part of the screen. To change the board - click the arrow in the uppe<br>right part of the screen to exit to the main menu - click the arrow in the upper left pa difficulty levels? On the third level, an additional difficulty is the limited time to complete the task!

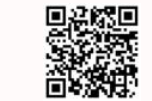

## $C_2$ computational thinking  $C_2$  coding

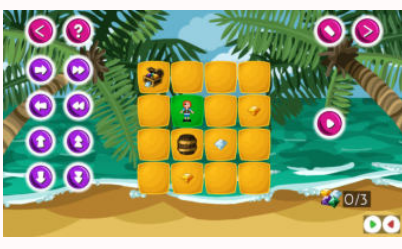

## PIRATES TREASURES

In the application "Pirates Treasures" your task is to reach the treasure chest by collecting all the scattered diamonds along<br>the way. There are three difficulty levels. The boards differ in size and the number of diamond route to the treasure by clicking or waving over the screen elements you want to select. You can move every single field -<br>in the first two levels or every two fields in the third level, but it is impossible to move diagon you want to move by selecting the appropriate arrow indicating the direction. The programmed route is displayed<br>at the bottom of the screen. Remember to avoid obstacles! To check if the route is correct. click the circle w in the lower right part of the screen, to delete the route click on the eraser in the upper right part of the screen. To change<br>the board - click the arrow in the upper right part of the screen to exit to the main menu - c for the screen. Can you complete all 3 difficulty levels?

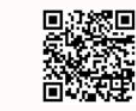

ABCDEFOHI I-

 $\blacksquare$ 

 $\bullet$ 

 $\mathbf{c}$ 

## COMPUTATIONAL THINKING **C/>** CODING

## PIXELART

### Menu / Applications / Education / Coding\*

In the "PixelArt" application your task is to paint over the appropriate squares on the board so that they create a hidden shape. There are three difficulty levels. At the first stage, each color has its own number and the squares with the number responding<br>to each color should be filled in. First, by clicking with your foot or hand, select the appro square you want to paint over. At the second stage, the addresses of the fields are displayed at the bottom of the screen,<br>in colors corresponding to those available to us. We find each field by looking for a column orresp of the address, and then we go down as many squares down as indicated by the number in the address. To validate your picture, click on the circle with a triangle on the right side of the screen. To change the pattern to be painted, click on the circle a is upper right part of the screen, to go back to the main menu, click on the circle in the upper left part of the screen in the upper right part of the screen in  $\theta$ .

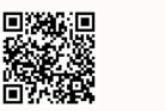

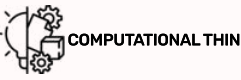

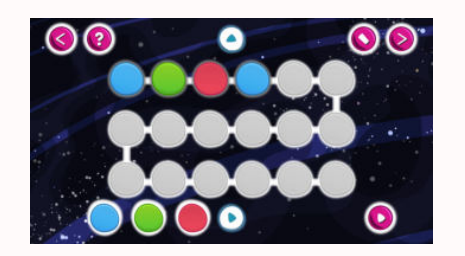

### rHYTMS\*

Menu / Applications / Education / Coding\*

The "Rhytms" application is a derivative of the "Colorful Rhytms" game, and your task is to program a route consisting of colors, letters or numbers based on their initial distribution - you choose what you prefer. There are three difficulty levels In the first stage, you have a few random fields to complete the diagram. First you click on the color you want to select and then on the field you want to complete. In the second step, you have the entire route to program from the first few fields of the diagram. There is a time limit in the third stage! To change the layout of the scheme, click on the circle in the upper middle of the screen to change the colors to letters or numbers - click on the circle next to the colors. To check measure correctness of your completed diagram, click on the circle with a triangle in the lower right part of the screen. To erase your movements, click on the eraser in the upper right part of the screen - the circle next to it can change the pa<br>to be completed. To go back to the main menu. click on the circle in the upper left part of the screen.

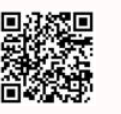

## CAT PLAY\*

Menu / Applications / Education / Coding\*

In the application "Pirates Treasures" your task is to reach the treasure chest by collecting all the scattered diamonds along the way. There are three difficulty levels. The boards differ in size and the number of diamonds to collect. Plan the pirate's<br>route to the treasure by clicking or waving over the screen elements you want to select. You ca in the first two levels or every two fields in the third level, but it is impossible to move diagonally. You select the field to which<br>vou want to move by selecting the appropriate arrow indicating the direction. The progr at the bottom of the screen. Remember to avoid obstacles! To check if the route is correct, click the circle with a triangle<br>in the lower right part of the screen, to delete the route click on the eraser in the upper right the board - click the arrow in the upper right part of the screen to exit to the main menu - click the arrow in the upper left part of the screen

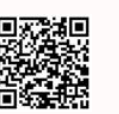

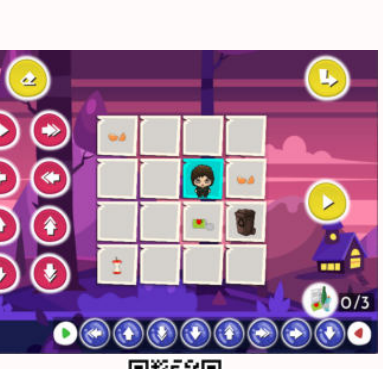

 $1:56$ 

 $\bullet$ 

## coding - bio

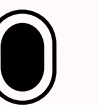

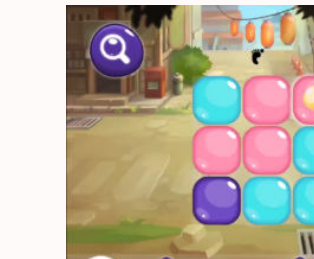

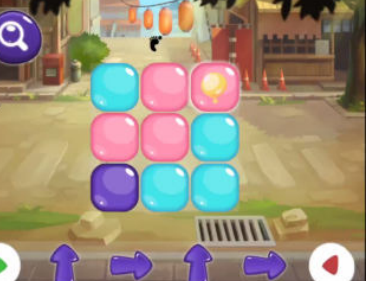

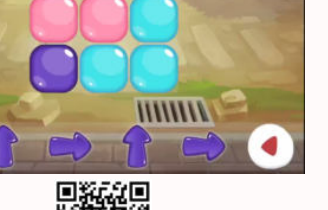

 $\blacksquare$ 

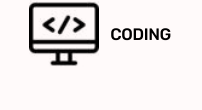

Menu / Applications / Eduaction / Coding\*

In the "Coding-Paper" application, the user's task is to plan the hero's path. This time, the waste that needs to be collected and then thrown into a container is paper waste. Programming the path is done by selecting the arrows displayed<br>on the left side. The current road is displayed at the bottom of the screen. Above it, there is a waste collec Be careful not to pick up any other type of wastel By using the "eraser", you can delete the entire route, the "arrow" is used<br>to skip the level. The "triangle" checks the correctness of the route. There are three difficul of the board and the amount of waste to collect. At the highest level, time is running out as an additional difficulty. All actions in the game are performed by double-clicking.

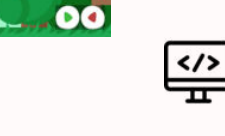

13

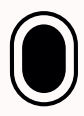

### Menu / Applications / Education / Coding\*

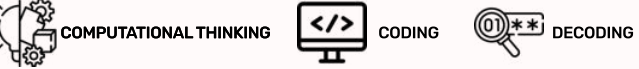

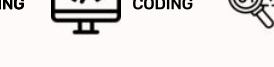

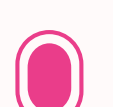

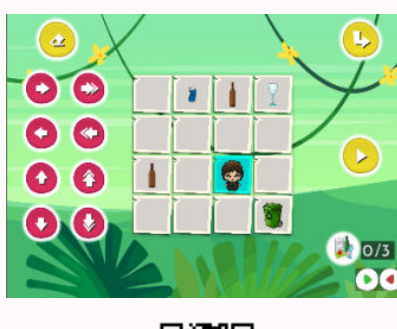

 $\bullet$ 

## cODING - GLASS

In this application, the user's task is to collect the glass waste scattered around the board. It is possible through the correct<br>planning of the route - vou have to collect all the glass waste and throw it into a containe by selecting the arrows displayed on the left side by double clicking. The current road is displayed at the bottom of the screen Above it there is a collected waste counter. By using the "eraser", you can delete the entire route, the "arrow" is used to skip the level. The "triangle" checks that the route is correct. All actions in the game are performed by double-clicking.<br>There are three difficulty levels, which differ in the size of the board and the amount of waste to coll and a c and c annually receipt millen and time is running out as an additional difficulty.

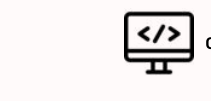

 $00$ 

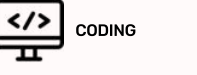

## CODING - PLASTICS

"Coding-Plastics" is the last application in this series. This time the waste to be collected is plastic waste. The rules of the game are the same as in the previous applications of this cycle. The user has to design a route to collect all the waste<br>and place it in a container. Programming the path is done by selecting the arrows displayed on is displayed at the bottom of the screen. Above it there is a collected waste counter. Using the "eraser" you can delete  $\alpha$  a apply our and concern of an about  $\alpha$  in the level. The "triangle" validates the route. There are three difficulty levels, which differ in the size of the board and the amount of waste to collect. At the highest level, time is running out as an additional<br>difficulty. All actions in the game are performed by double-clicking.

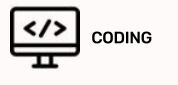

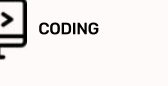

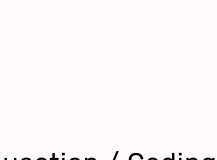

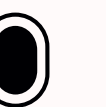

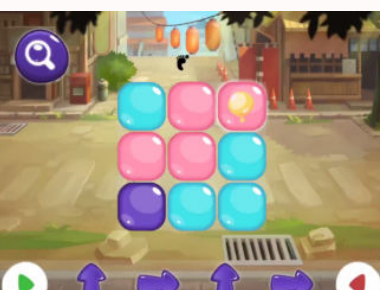

## **BALLOONS**

In the "Balloons" application, the user's task is to move the yellow balloon to the place where the coded route leads. The pa<br>that the balloon must travel is shown by the arrows displayed in the lower part of the screen. T by pressing twice on the napole with your hand or foot. The order of the steps is also important! The route should be read<br>from the left to the right The balloon can only be moved to the adiacent space. it is not possible The correctness of the road is checked by pressing the "magnifying glass". There are three difficulty levels, which differ<br>in the size of the board and the difficulty of the coded path.

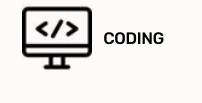

## pirates treasure

Countless treasures are waiting for you to find them. Become a treasure hunter! The user has to program the way<br>to the treasure. The game starts after selecting the difficulty level. there are three difficulty levels. diff of squares you need to complete to get to the treasure. Arrows that can be used are displayed on the right side of the screen. Selecting an arrow is done by pressing it twice with your foot or hand. The currently programmed path is displayed<br>at the bottom of the screen. The green triangle is the beginning of the route and the red triangle is the e there is no one correct path, it is important that your solution leads to the goal!

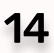

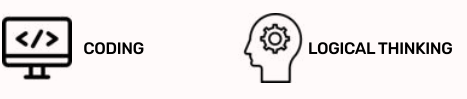

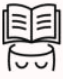

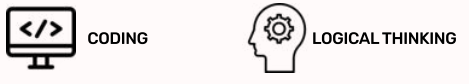

### Menu / Applications / Education / Coding\*

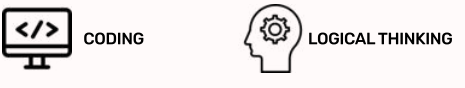

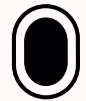

### Menu / Applications / Eduaction / Coding\*

concentration

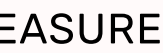

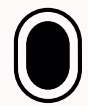

### Menu / Applications / Education / Coding\*

Pacchetto base **inclusi** con **flysky** e **flysky go**

CODING  $\left(\bigodot$  DOGICAL THINKING

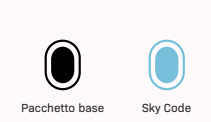

**flysky go**

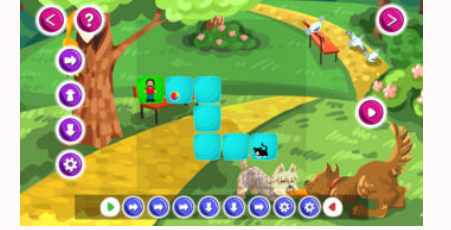

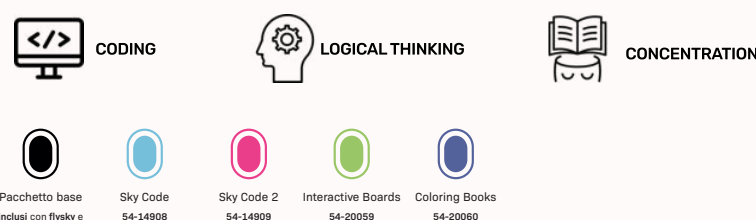

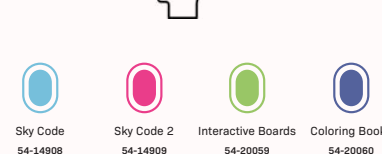

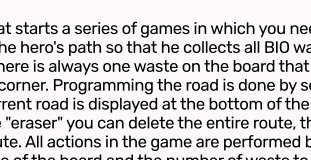

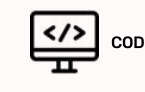

CODING  $\left(\bigodot$   $\right)$  LOGICAL THINKING

COMPUTATIONAL THINKING **CODING** 

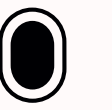

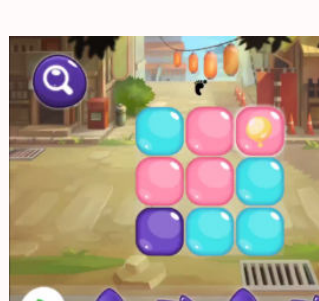

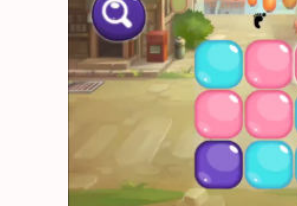

 $\rightarrow$ Э

G

Menu / Applications / Eduaction / Coding\*

"Coding- Bio" is an application that starts a series of games in which you need to clean the boards from the appropriate type<br>of waste. The task is to program the hero's path so that he collects all BIO waste that is final You should be vigilant, because there is always one waste on the board that must be avoided - they are displayed<br>in the bubble in the bottom right corner. Programming the road is done by selecting the arrows with the doubl displayed on the left side. The current road is displayed at the bottom of the screen. Above it there is a counter<br>for the collected waste. Using the "eraser" vou can delete the entire route. the "arrow" is used to skip th checks the correctness of the route. All actions in the game are performed by double-clicking. There are three levels of difficulty, which differ in the size of the board and the number of waste to collect - select the level you are interested b and the distribution of the state and the figure in the case of the case of the children in by double clicking. At the highest level, time is running out as an additional difficulty.

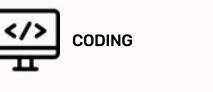

 $COMING - PAPER$ 

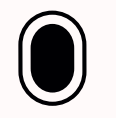

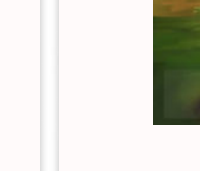

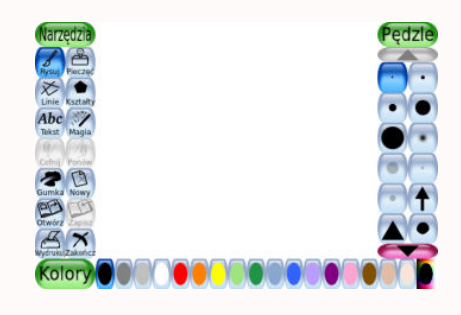

♦

 $\vartheta$ 

 $\varphi$ 

 $\infty$ 

 $\Omega$ 

には、このことには、このことを、このことに、このことを、このことに、このことに、このことに、このことに、このことに、このことに、このことに、このことに、このことに、このことに、このことに、このこ

 $\heartsuit$ 

 $\infty$ 

 $\overline{10}$ 

### tUX PAINT

**SCRIBBLES** 

Menu / Applications / Fun / IR Pen

You have no limits in the "Tux Paint" application. Draw whatever you want with different colors, but not only! You can also paste various figures, shapes, animals or pictures. In addition, you can choose their color and add special effects to them. such as blur, shadows, lightening. You can also choose the background color. To select an element or color, simply click on it with your foot or hand. Use the eraser to erase the fragment. You can also save your effects and open them at any time!

The Scribbles game is a black board on which you can draw any shape with chalk. You can wash your drawings with a sponge There is also a hidden "play" function - when you click it, a game will start in which your task will be to collect falling shapes

drawn earlier by you! How many shapes can you collect? Is it easier to collect smaller or larger shapes?

CR COLORS (CREATIVITY

CR CREATIVITY

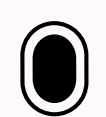

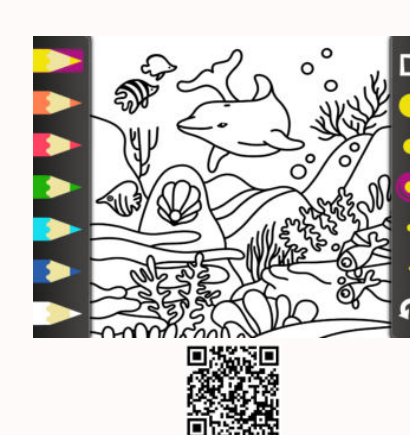

15

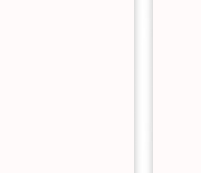

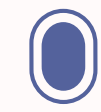

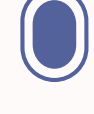

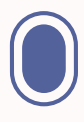

Sketchbook - nature is a collection of five coloring books related to nature. To choose the color you want to use, click on it with your foot or hand, and then run over the parts you want to paint over. You can choose the thickness of the pen

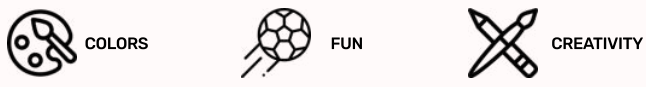

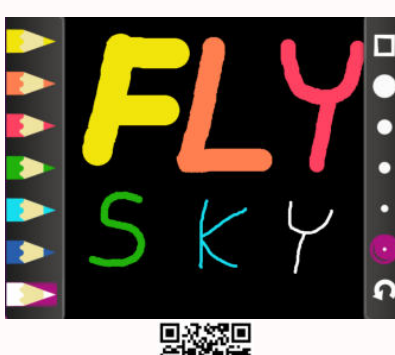

## **SKETCHBOOK BLACK\***

Menu / Applications / Fun / IR Pen

In "Sketchbook black" you can draw anything you want on a black background. You have five colors of crayons and different thicknesses for the product. To choose a color, click on it with your hand or foot, and then... draw! Feel free and draw whatever you want. To undo your move you can use the eraser by clicking on it.

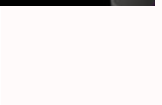

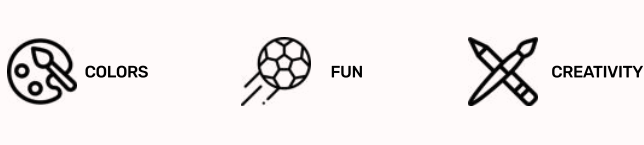

## sKEETCHBOOK - NATURE\*

Menu / Applications / Fun / IR Pen

and undo your movements with the eraser.

## SKETCHBOOK - LIFE\*

Menu / Applications / Fun / IR Pen

"Sketchbook - life" is a collection of five coloring pages related to the scenes of everyday life. To choose the color you want to use, click on it with your foot or hand, and then run over the parts you want to paint over. You can choose the thickness of the pen and undo your movements with the eraser.

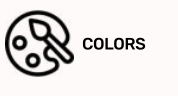

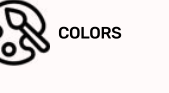

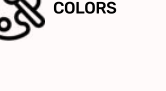

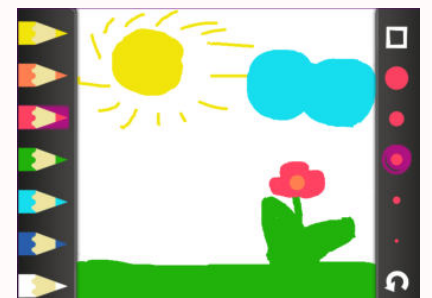

Menu / Applications / Fun / IR Pen

## **SKETCHBOOK WHITF\***

Menu / Applications / Fun / IR Pen

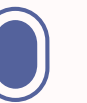

In "Sketchbook white" you can draw anything you want on a white background. You have five colors of crayons and different thicknesses for the product. To choose a color, click on it with your hand or foot, and then... draw! Feel free and draw whatever you want. To undo your move you can use the eraser by clicking on it.

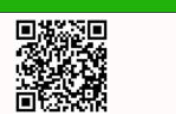

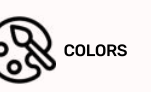

## tic-tac-mill

Mill is a puzzle board game for two players only. After drawing the color and determining which one begins, you plan<br>to arrange the players alternately. 9 of their pawns, referring to 3 pieces in a line with the next two c highlights a vellow field, the second one, the second selection. The first who is the first ten wins. If, after placing all the pieces, f there is still no winner, the participants move their lines along the lines so as to arrange the winning "grinder" - 3 pieces there is still no winner, the participants move their lines along the lines so as to arrange of one color in a line. A double-click is to click to make a square, then a square lit twice on the board, if we clicked after clicking a pawn on a riser, referring to our pawn. You can choose with the current game leveling - a blank board or a board with the game started.

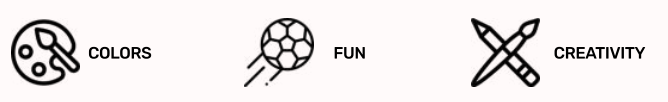

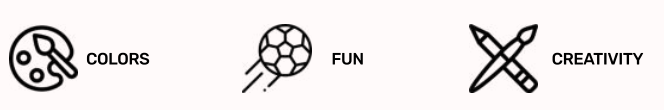

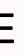

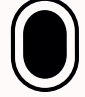

### Menu / Applications / Fun / Logic Games

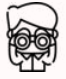

 $\widehat{Q}$  ( $\widehat{Q}$ )  $_{\textsf{\tiny{LOGICAL}} }$  thinking

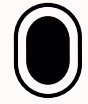

### Menu / Applications / Fun / Logic Games

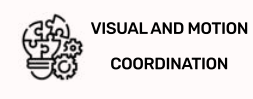

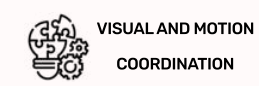

Pacchetto base **inclusi** con **flysky** e **flysky go**

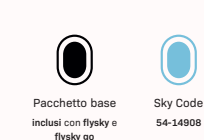

Sky Code **54-14908**

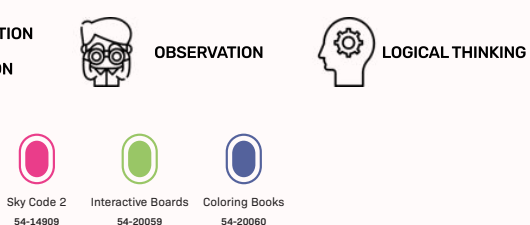

Sky Code 2 **54-14909**

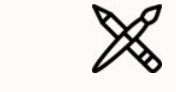

Interactive Boards Coloring Books **54-20059**

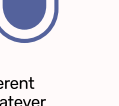

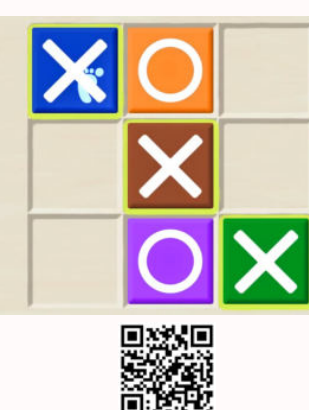

■送程<br>象数<br>高数数

## TIC-TAC-TOE

One of the most popular puzzle games aimed at a pair of players of all ages. The game starts with the person who is the first<br>to draw three of the same pieces. The goal and condition of victory is to place three of your ch vertical, horizontal or diagonal. You place your pieces on the main board with a double click. After the first click. the selected consequences and cargo cargo cargo consequences in the cargo calculation of calculation will be highlighted, and the second click will confirm the selection. At the same time, you should position your pieces in such a way as to prevent the opponent from winning. The game takes place on a 3x3 board. After the game is over, you return to the game's Start Screen.

**54-20060**

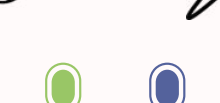

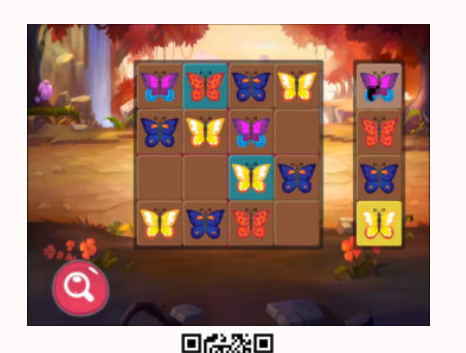

## bUTTERFLY SUDOKU

Menu / Applications / Fun / Logic Games

fields - we recommend that new sudoku enthusiasts start with the lowest one

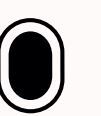

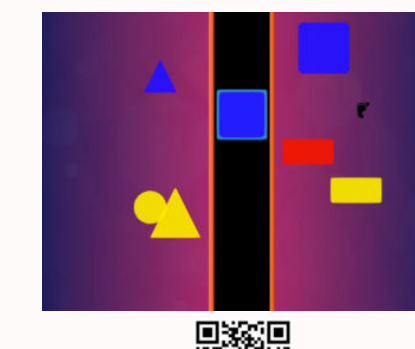

Tabula lusoria

VISUAL AND MOTION **COORDINATION** 

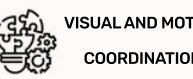

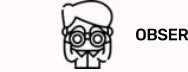

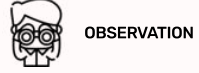

CODING  $\left\{\begin{matrix} \overline{Q} \\ \overline{Q} \end{matrix}\right\}$  LOGICAL THINKING

## Menu / Applications / Fun / Logic Games A board puzzle game consisting of two players with three steps: color drawing, positioning and moving. The game takes place

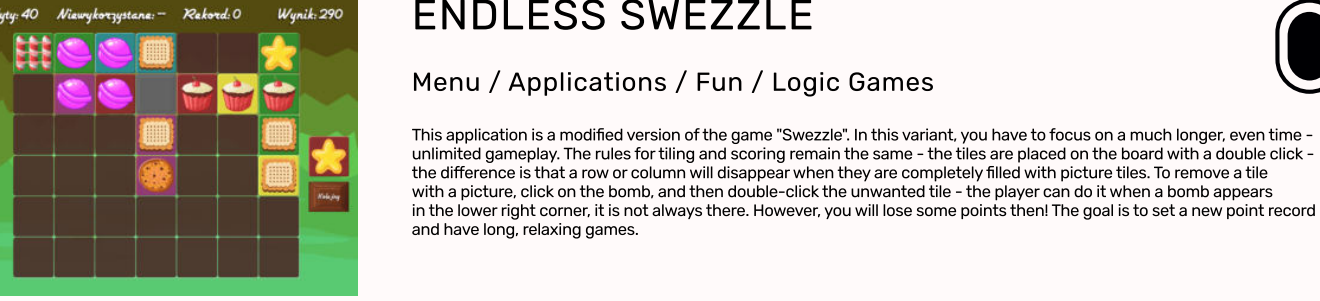

This application is a modified version of the game "Swezzle". In this variant, you have to focus on a much longer, even time<br>unlimited gameplay. The rules for tiling and scoring remain the same - the tiles are placed on th

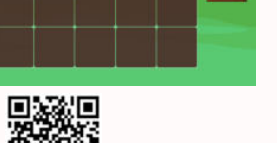

## endless swezzle

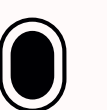

## **COLOURED FIGURES**

At the beginning of the game, choose the right speed - there are three speeds of the movement of figures - press the circle<br>with the number 1, 2 or 3. The next step is to remember the shape and color of the figure to be co a few seconds for this. When the main screen is displayed, you will notice figures of different colors, shapes and sizes coming<br>from each side - choose only those that are the same as the element shown at the beginning of you just need to drag your foot or hand over them, you can also jump on them or hit them. Fill the vessel on the right side f of the board and try again or let others play!

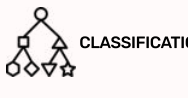

## COLOURED CIRCLES

A forest plunged in darkness, the sky lit up with stars, romantic music in the background - this idyll is disturbed, however,<br>by little ghosts hiding in the shadows. The goal of the game is to clear the forest of annoving If you miss even one, you lose. If you can count on the support of friends in this mission, it is definitely worth using the strength of fighting in a group! Players can capture sprites only by dragging their foot or hand over them. If you fail,<br>the specter will catch you and you will return to the main menu. To try again, from the start men are arrent en are eremiteasig, sana maria single silolari.<br>your goal is to raise your score on each subsequent turn!

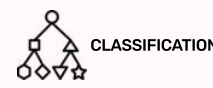

## swezzle

17

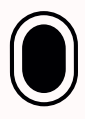

### Menu / Applications / Fun / Logic Games

While playing, try to mark as many figures as possible, which are identical to the element shown on the conveyor belt<br>in the center of the board. You have 120 seconds to do this. Also remember that the figure on the convev every few dozen seconds, watch carefully what elements should be collected. One of the three available tempos is activated with a single click: press the circle with the number 1, 2 or 3. To collect figures, just drag your foot or hand over them. you can also jump or hit them. When free figures of the same shape join, they obtain a derivative color resulting from their primary colors. After the collision of figures of various shapes, an explosion takes place.

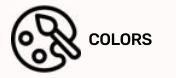

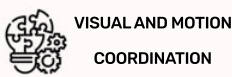

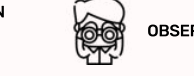

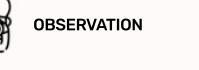

"Butterfly sudoku" is an accessible version of the popular sudoku game, in which the user has to complete the board with appropriate butterflies in such a way that each type of butterfly appears only once in the horizontal and vertical lines On the right side of the screen, available butterflies are displayed, which can be selected by double-pressing with the foot or hand. To place a butterfly on the board you also need to double-click an empty field. By pressing the magnifying glass a matter to place a settem, on the setter, you allow hold to dealer emotion empty matter by proceing the hinghin ying glace, we can check if we have successfully completed the task. There are 3 difficulty levels, each with

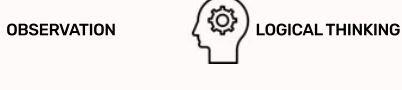

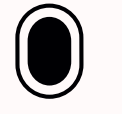

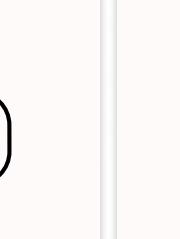

VISUAL AND MOTION COORDINATION

on a board made up of eight squares connected by straight and curved lines. After determining the colors of the players,<br>the second phase of the game takes place, where the players alternately place 3 of their pawns on fre should be placed or moved on the board with a double click. After the selected field is highlighted in yellow, click on it aga<br>to confirm your selection. In the third stage, the pieces should be moved along the lines conne they are located. After clicking on a pawn, the fields that can be seized will light up green. The player who first places 3 pieces in a line wins

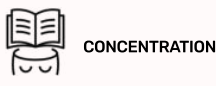

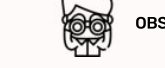

OBSERVATION  $\left(\bigodot^n\right)$  LOGICAL THINKING

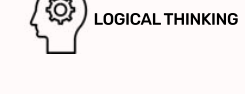

VISUAL AND MOTION **COORDINATION** 

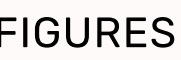

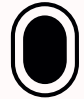

### Menu / Applications / Fun / Logic Games

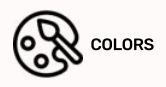

COMETRIC CLASSIFICATION COLORS COLORS CONFINEERIC FIGURES

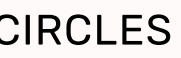

## CLASSIFICATION

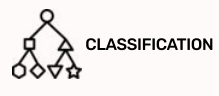

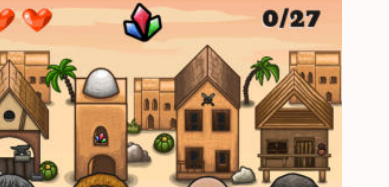

There are four representatives of different professions on the board against the background of their work buildings. Your task is to select the profession associated with the item displayed in the upper part of the screen. Activation takes place<br>by dragging the foot over the selected craftsman. hence the movement should be decisive and precise so the neighboring man. Wait a few seconds between successive displays of the landmark. Remember: if you look closely with a metal and the club and the second between successes as a plug and with the metal contribution. You can make two mistakes!<br>You will see hidden clues. Get as many points as possible. Each wrong answer takes one chance

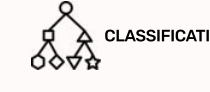

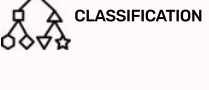

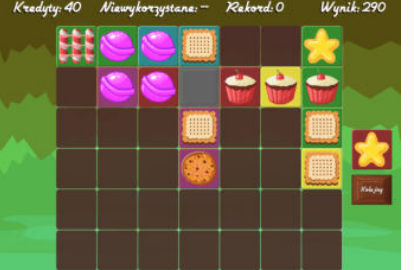

RANG

Coloring Book **54-20060**

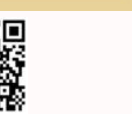

/@ **CONCENTRATION** 

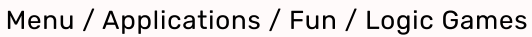

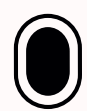

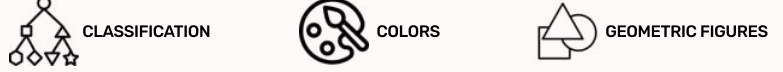

## **CRAFTSMEN**

### Menu / Applications / Fun / Logic Games

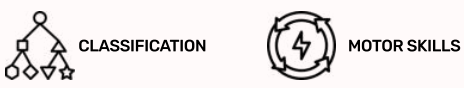

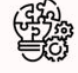

Pacchetto base **inclusi** con **flysky** e **flysky go**

(The

**flysky go**

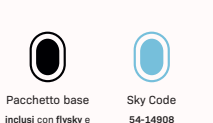

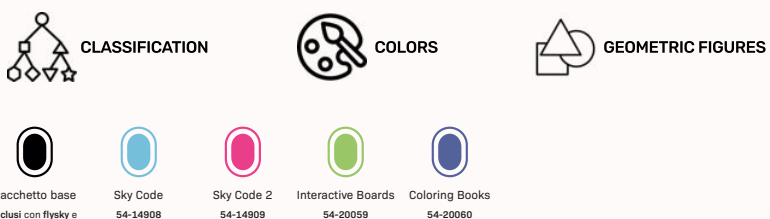

Sky Code **54-14908**

Menu / Applications / Fun / Logic Games

The object of the game is to arrange the pieces in rows or columns - you earn points every time you complete any of them. The first element (displayed on the right side of the board) must be adjacent to the gray tile. Each subsequent one must touch<br>at least one element placed earlier (unless the fields around the gray tile are still free - th on top of them). It is very important that adjacent tiles match each other in color or pattern. If it is not possible to arrange<br>the tile, click the 'Next' button with a single click. You arrange the tiles by double clicki After the first click, the field will be highlighted in yellow - by pressing it a second time you will confirm your choice

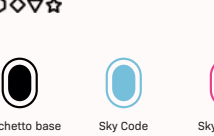

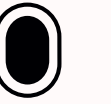

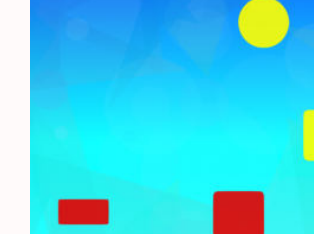

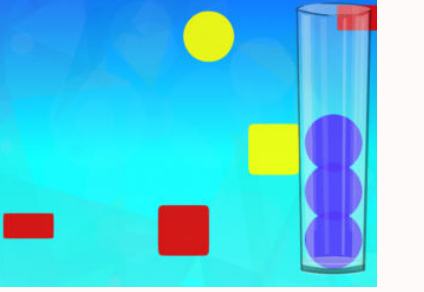

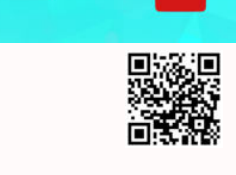

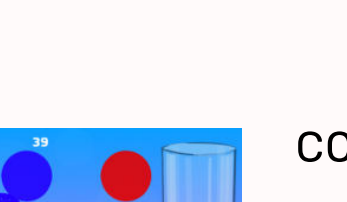

Sky Code 2 **54-14909**

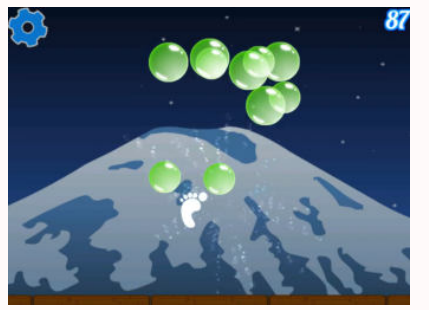

## sOAP BUBBLES

Menu / Applications / Fun / Motor Activity

 $\bigcirc$ 

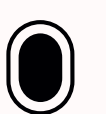

Protect the foundations from falling bubbles, do not let them fall to the ground. Soap bubbles are destroyed when you pas<br>over them with your foot or hand - if you hit the bubbles with a kick-like motion, you have a chance the smaller ones that appear after a while, but if you fail, smaller bubbles will appear - here a good solution is teamwork as more and more bubbles appear. Get them all Destroved foundations rebuild after a few seconds. The application has e and to a determine the subsequence appear of control in the section of the distribution of the moderation in<br>Several boards and difficulty levels - you will unlock them after obtaining sufficient results on the previous From the game menu, you can choose the board you want to play - the next boards are unlocked because you have collected five stars on the previous boards.

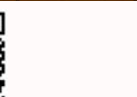

鹭 VISUAL AND MOTION **COORDINATION** 

### VISUAL AND MOTION **COORDINATION**

## treasures of the desert

Menu / Applications / Fun / Motor Activity

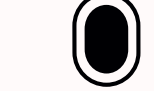

Treasures of the desert is an atmospheric application located in a desert land, in which you can test your reflexes and hand -- c coordination. You earn points by collecting magic lamps. Lamps are collected by running a foot or hand over them.<br>Lamps are coordination. You earn points by collecting magic lamps. Lamps are collected by running a foot However, the desert treasures do not remain unattended - they are guarded by poisonous scorpions waiting for you<br>to fall into their trap. You cannot touch them or stand over them, then they will catch you. They also attack You only have one life, so be careful. During the game, you may wonder what kind of desert countries you know? Do you know<br>what animals live there and what types of plants can be found there?

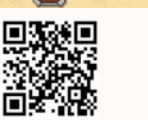

## fruit path

Menu / Applications / Fun / Motor Activity

"Fruit Path" is a type of game that belongs to the category of the so-called "endless runner", that is, applications during which<br>we cannot stop even for a moment, and the game never ends. Colorful fruit is constantly flow apples, bananas, strawberries and kiwi. The task of the players is to get them all! Dragging over or hitting a fruit will make it picked. In addition, you can collect them only at the bottom of the game screen, the top of the path remains inactive. Each collected fruit is one point - you need to collect 100 points to advance to the next level. The speed of the fruit increases with each new level, which makes the task much more difficult! Unfortunately, there are negative points for each abandoned man sessions were, millen makes are determined and fruit, so it's best to have fun in a group and catch them all!

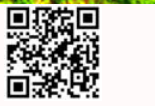

19

 $\left( \bullet \right)$ 

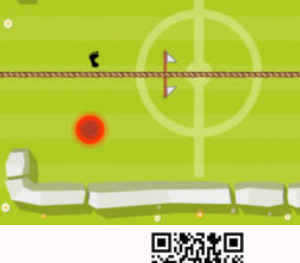

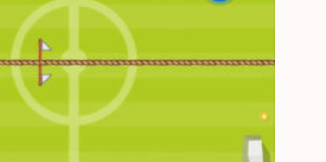

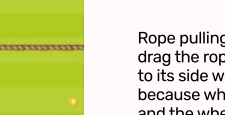

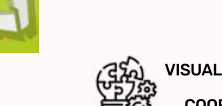

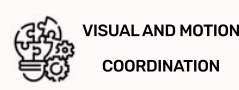

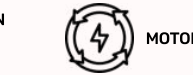

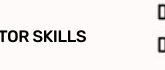

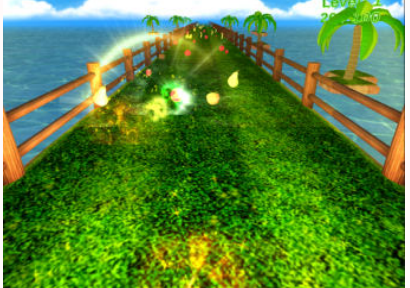

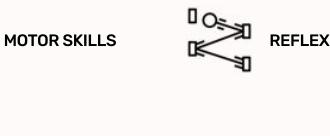

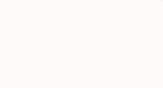

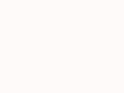

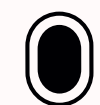

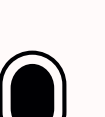

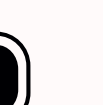

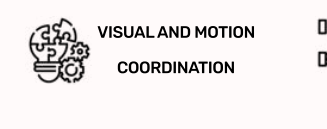

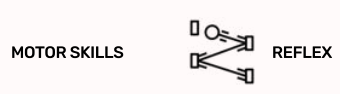

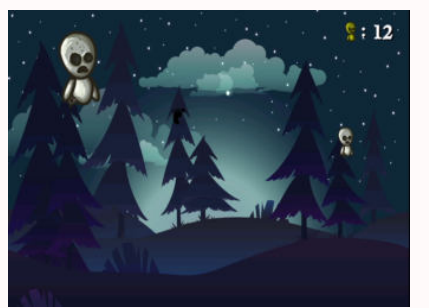

## **GHOSTS**

Menu / Applications / Fun / Motor Activity

A forest plunged in darkness, the sky lit up with stars, romantic music in the background - this idyll is disturbed, however by little ghosts hiding in the shadows. The goal of the game is to clear the forest of annoying ghosts appearing around you!<br>If you miss even one, you lose. If you can count on the support of friends in this mission, it is strength of fighting in a group! Players can capture sprites only by dragging their foot or hand over them. If you fail,<br>the specter will catch you and you will return to the main menu. To try again, from the start menu of the arrow on the brown background with a single click. The number of sprites hit appears in the top right corner of the board your goal is to raise your score on each subsequent turn!

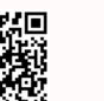

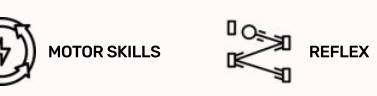

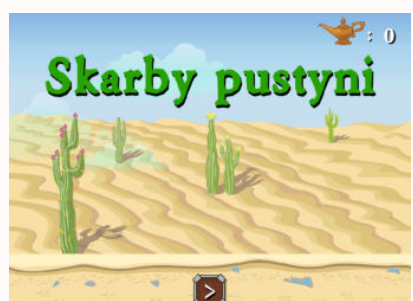

### VISUAL AND MOTION **COORDINATION**

## molehill

Lots of traffic - that's what the "Molehill" application is all about. The task of users is to catch the moles before they hide in their mink again - they are very fast! However, be careful of moles with a red helmet, they are dangerous and players receive<br>negative points for catching them. Here, all holds are allowed: moles can be caught with hand or simply jump on the board. For each additional pet caught in the same turn, you will get more and more points. In addition,<br>those with blue helmets are additionally rewarded. One or more people can play at the same time.

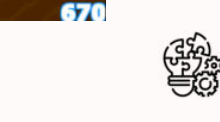

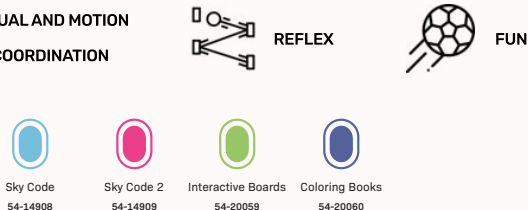

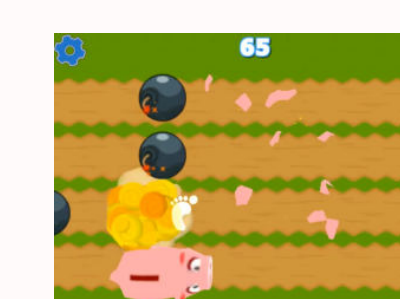

## **EXPLOSIVE PATH**

With the help of this application you can train your reflexes and dexterity, which are undoubtedly important skills<br>in the everyday life of each of us. Especially in the case of children. interactive games are a good way t in addition to entertainment, provide the necessary amount of movement and encourage concentration. "Explosive Path' is an application that consists of many boards unlocked after scoring a certain number of points - therefore it does not get boring and provides fun for a long time. The goal is to collect pigs, sheep or toy cars and avoid life-taking<br>bombs. You can collect pigs by hovering over them with your foot or hand. Jump between paths to annon to can concerpige by receiving even arent many can be concluded a angle service pante to a create and a<br>all bonus items; you can't miss any, otherwise you will lose a life! The gameplay is also intended for many play

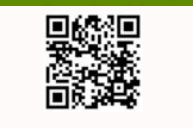

## street football

Menu / Applications / Fun / Sport

Street football is a type of football, however, it is not played on the pitch or the eagle - only on the "street". Not one of us used - the definition of the street or in the yard, because there weren't so many playing fields around. This game will help some to be a street or in the yard, because there weren't so many playing fields around. This game wil people go back to their childhood, and young users can see what the beginnings with the sport of older friends looked like.<br>There is a possibility for players to play a match lasting 1, 3 or 10 minutes - we choose by doubl the maneuver was made. The decision on the number of players is up to you - the most important thing is to have fun<br>Remember that precision is often more important than the force of the blow. After the round ends, the game automatically with the same timing

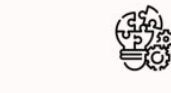

## rope pulling

Menu / Applications / Fun / Sport

Rope pulling is a movement game for two or four players. Players, jumping on the appearing colored circles (red and blue), drag the rope to their side. Jump speed counts, and the team that manages to move the ribbon tied in the middle of the rope<br>to its side wins. In order to pull the rope to vour side, press the colored circles appearing on t because when the player on the other side presses the wheel first, the rope will be pulled a certain distance towards it and the wheel on our side will disappear.

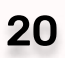

### VISUAL AND MOTION COORDINATION

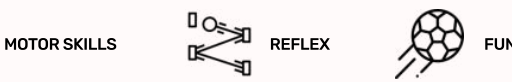

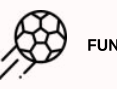

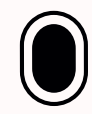

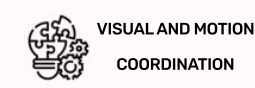

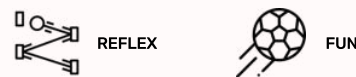

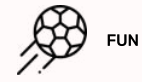

### Menu / Applications / Fun / Motor Activity

VISUAL AND MOTION COORDINATION

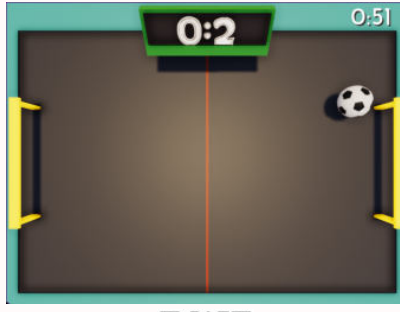

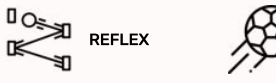

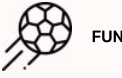

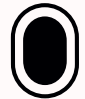

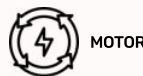

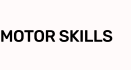

Pacchetto base **inclusi** con **flysky** e **flysky go**

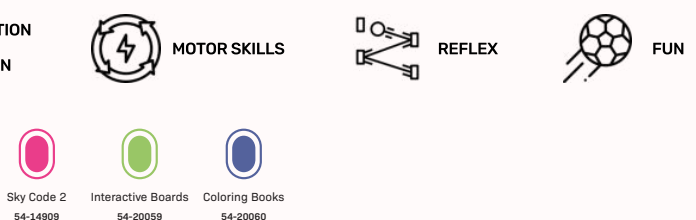

**flysky go**

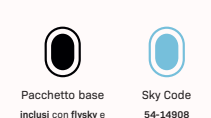

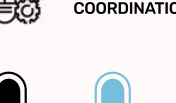

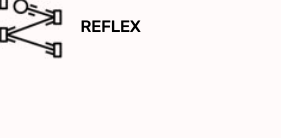

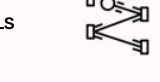

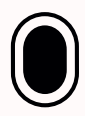

### Menu / Applications / Fun / Motor Activity

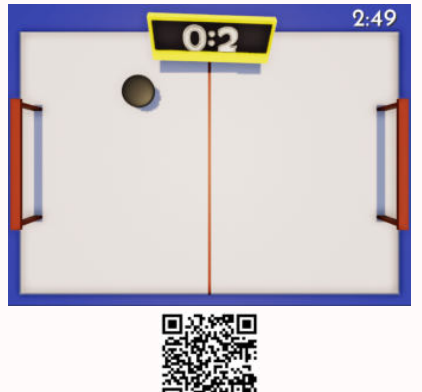

### **Hockey**

Menu / Applications / Fun / Sport

If you've never had a chance to play hockey - it's high time to try your hand at this sport! The difference between the virtual version and the real version of this game is that in our case we will use our legs instead of the sticks to hit the puck! There is a possibility for players to play a match lasting 1, 3 or 10 minutes - we choose by double clicking. The team with the most goals within the specified time frame wins. The puck reacts after hitting it with a foot, it can also reach different speeds. Just as in reality, the movement of the puck depends on the force of the impact and on the side of the maneuver. The decision on the number of players is up to you - the most important thing is to have fun. Remember that precision  $\cdots$  so then more important than the force of the blow. After the round ends, the game will start automatically with the same is often more important than the force of the blow. After the round ends, the game will start timina.

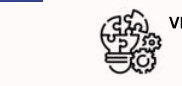

**ester**<br>Specific VISUAL AND MOTION COORDINATION

VISUAL AND MOTION **COORDINATION** 

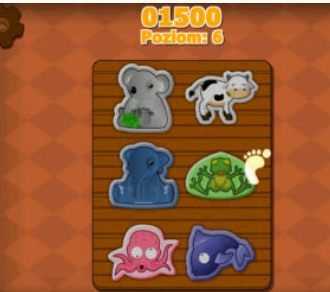

回避相

## **MEMORY ANIMALS**

Menu / Applications / Fun / Puzzles

## memory vehicles

Menu / Applications / Fun / Puzzles

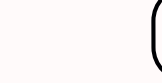

How good is your memory? Do you have a talent for repeating certain sequences? You can test your skills here. Map the order of selecting vehicles in accordance with the code presented. One additional vehicle will be added to your sequence<br>at each step. The user interacts with the image via the single-click mechanism - click on the vehicle you w and it's ready! If you make a mistake, continue where you made the mistake - the sequence you selected before<br>will not be lost. Do as many correct repetitions as possible within the given time. The settings icon allows you the sound and exit to the main menu.

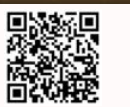

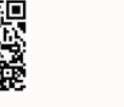

## picking pairs

Menu / Applications / Fun / Puzzles

21

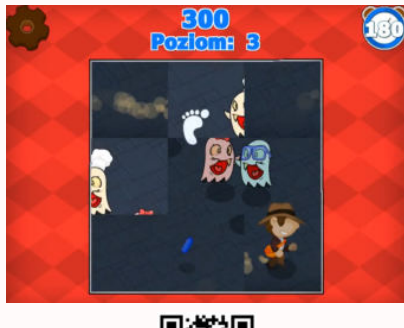

## TILE PUZZLES

Menu / Applications / Fun / Puzzles

after all the puzzles have been correctly solved.

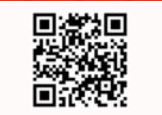

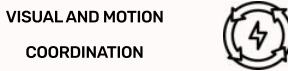

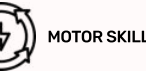

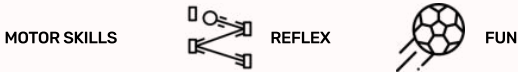

## **HIDDEN ITEMS**

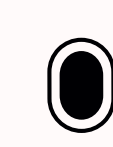

Menu / Applications / Fun / Puzzles

Can you boast of having a so-called "falcon eye"? From the entire pile of scattered items, try to find the indicated items The items you need to select are on the bar at the top of the screen, next to the magnifying glass picture. In order for the task<br>not to be too easy, you need to meet the time limit: the clock is located in the upper left should be indicated with a single click. Since the game image is large and the time is short, you can successfully play several<br>people at the same time. By clicking on the image of the gear wheel, you can go to the setting he music to your needs or return to the start screen of the application.

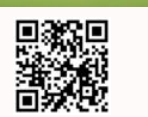

Sky Cod **54-14908**

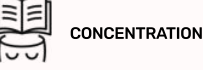

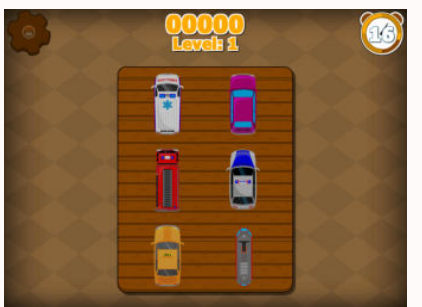

### VISUAL AND MOTION COORDINATION

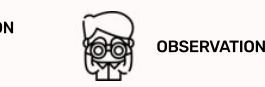

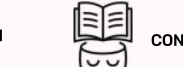

Coloring Book **54-20060**

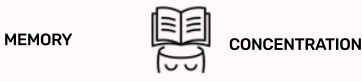

GB

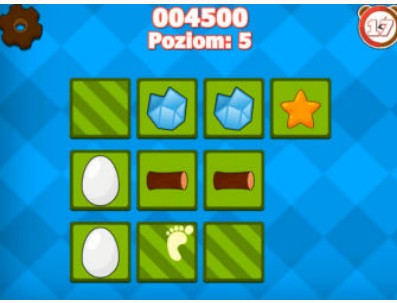

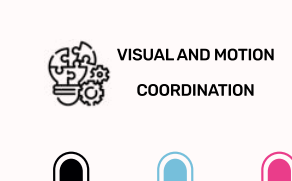

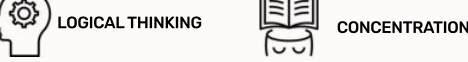

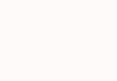

## memory food

Menu / Applications / Fun / Puzzles

How good is your memory? Do you have a talent for repeating certain sequences? You can test your skills here. Map the orde of food selection according to the code presented. One additional product will be added to your sequence at each step.<br>The user interacts with the image through the single-click mechanism - click on the product you want to and it's ready! If you make a mistake, continue where you made the mistake - the sequence you selected before , cc noe be co e. Do a lanl correce repee e on a po bce , e n e e g ven e le. T e eee ng con acco, loi eo addi e the sound and exit to the main menu.

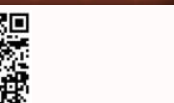

 $\Omega$ 

## picking names

Menu / Applications / Fun / Puzzles

The "Matched Word" application was created taking advantage of the universality of the popular Memory game -<br>thanks to this, vou will not only learn English, but also improve vour memorizing ability. On each successive boa you will see more and more cards to match. Cards are revealed using the single "click" mechanism. Press on the card<br>vou want to reveal - after revealing two vou will get points for correct matching or the tiles will turn o

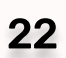

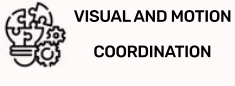

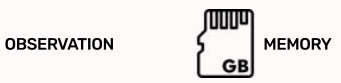

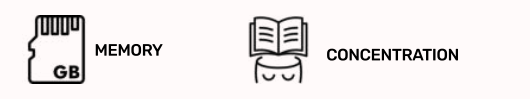

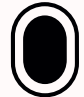

How good is your memory? Do you have a talent for repeating certain sequences? You can test your skills here. Map the order of selecting animals according to the code presented. One new pet will be added to your sequence each step. The user interacts with the image through a single-click mechanism - press the animal you want to select and it's ready! If you make<br>a mistake, continue where you made a mistake - the sequence you selected before will not be lost. repetitions as possible within the given time. The settings icon allows you to adjust the sound and exit to the main menu

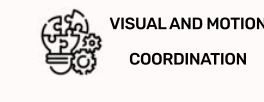

14

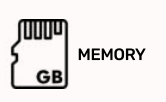

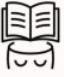

**CONCENTRATION** 

**CONCENTRATION** 

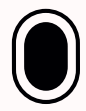

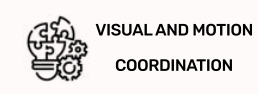

Pacchetto base **inclusi** con **flysky** e **flysky go**

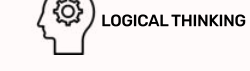

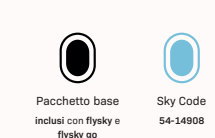

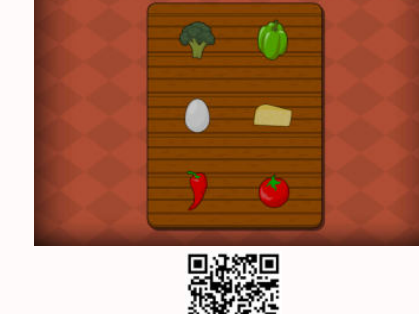

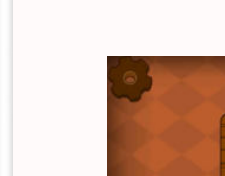

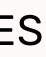

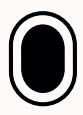

The starting board shows a picture cut into 4 parts that are not in the correct places. Arrange them so that they form<br>a coherent whole. With a single click, you should select the next two tiles that you want to switch pla the board, another one will appear, consisting of more puzzles. The difficulty level increases with each subsequent picture -<br>perceptiveness and concentration are essential here! An additional difficulty is the time, which for one board. The countdown clock is located in the top right corner of the screen. The turn ends automatically

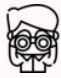

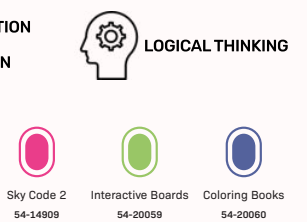

Sky Code 2 **54-14909**

The Matching Couple application is a game that will provide entertainment and a challenge to every user. Within a given time, you must discover as many pairs of matching pictures as possible. Cards are revealed using the single "click" mechanism.<br>Press the card vou want to reveal - after revealing two, vou will get points for correct matching or again. The settings button allows you to adjust the background sounds and music. With each new board, the number of cards<br>to be discovered increases and the time decreases. Each matched pair means extra points - improve vo to break the record!

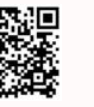

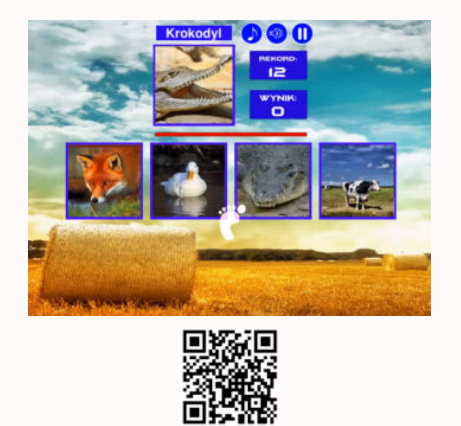

## pICTURE QUIZ

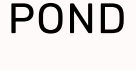

 $m$ uch time for this

Menu / Applications / Fun / Elements

The game screen is a wild water tank with stones and water lilies. There are points on the board invisible to players that will lead to random sound effects. Additionally, a green frog appears on the water lilies, escaping from approaching<br>players. After iumping into the water, it appears on an additional, random leaf. Catch her again! Bo will be high, each for the free movement of the players; Simply slide your foot or hand over the game to trigger the desired interaction.

Find the correct photo of the animal from among the four proposed ones - the hint is its image and the sound it makes You have to be on time! First, by clicking, select the difficulty level. You choose from two difficulty levels. But be careful. the second level of difficulty requires a lot of reflexes! For beginners, we recommend starting with the simple level and then trying your hand at a higher level. The desired image is selected with a single "click". Remember that you don't have

 $\bigotimes$  FUN  $\bigotimes_{n \leq 30}^{\infty}$  REFLEX

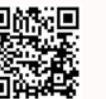

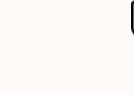

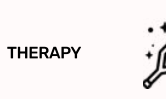

 $\begin{CD} \begin{picture}(180,10) \put(0,0){\line(1,0){15}} \put(1,0){\line(1,0){15}} \put(1,0){\line(1,0){15}} \put(1,0){\line(1,0){15}} \put(1,0){\line(1,0){15}} \put(1,0){\line(1,0){15}} \put(1,0){\line(1,0){15}} \put(1,0){\line(1,0){15}} \put(1,0){\line(1,0){15}} \put(1,0){\line(1,0){15}} \put(1,0){\line(1,0){15}} \put(1,0){\line(1,0){15$ 

The main goal of the game "The River" is to collect as many trash flowing with the flow of the river before the end of the game<br>time - its counter is located in the upper right corner of the game screen. Along the current also swim, fleeing from approaching players - if you jump on them, they will run away from you. In random, hidden areas,<br>additional sound effects are activated to stimulate children's imaginations. Rubbish in the river sho the single click mechanism. Additionally, every little movement will cause water disturbances in the river and special sound

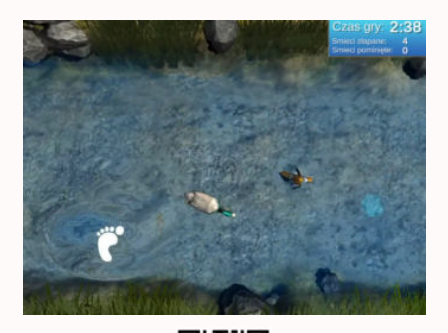

## **RIVER**

Menu / Applications / Fun / Elements

NATURE : REHABILITATION  $\mathbb{Z}^{\text{S}}$  SENSORICITY

effects. Help us clean the environment of garbage!

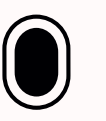

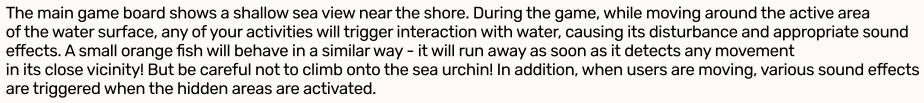

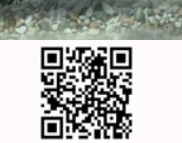

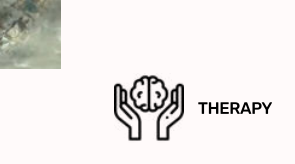

23

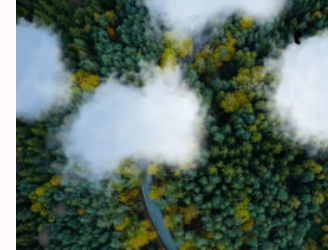

**DESSER** 

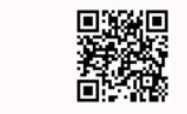

水

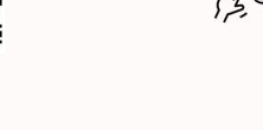

所作者

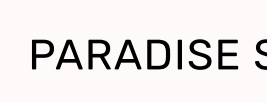

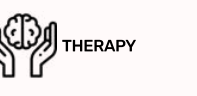

VISUAL AND MOTION COORDINATION

Menu / Applications / Fun / Puzzles

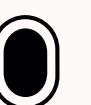

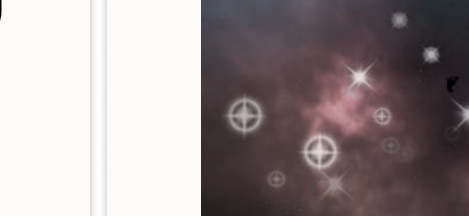

## **STARS**

Menu / Applications / Fun / Elements

## **STORM**

Menu / Applications / Fun / Elements

Chase away all the storm clouds! The storm clouds ebb away as a result of any movement in their area - you can run ove them, jump over them, or scatter them by waving your hands over them. The rate of their arrivals is controlled by the left/right<br>arrows on the included remote control. This sensory application enhances children's reaction and provides new experiences and sensations.

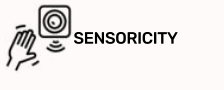

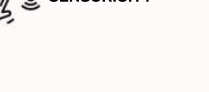

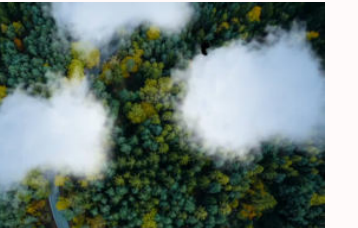

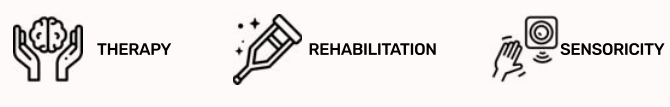

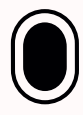

One of the sensory games we offer, supporting the development of a child's senses and enhancing the response to stimuli.<br>The leitmotif is the sky covered with stars that pulsate at a variable pace. The stars become brighte with motion, otherwise they fade out after a while. Drag your foot or hands vigorously over the fading stars to illuminate them. In search of hidden sound points, you need to move across the board! One of these points will activate the comet's flight. In education in the broading points, you had a to have developed the backet and bound to an aid.

## clouds

Menu / Applications / Fun / Elements

Moving on the active board, the effect of spreading clouds is triggered - clear the sky of clouds and try to spot birds flying<br>under them. Clouds run away as a result of any movement in their area - you can run on them, iu by waving your hands or any props over them. The rate of their arrivals is controlled by the left / right arrows on the included<br>remote control. Additionally, while moving around the game screen, hidden sound points are ac change their position. The background music of the application is a relaxing melody, calming and relaxing the users of the game.

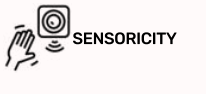

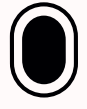

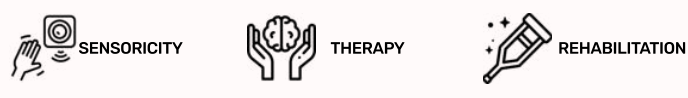

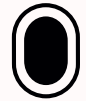

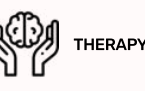

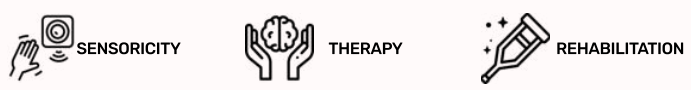

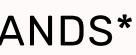

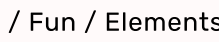

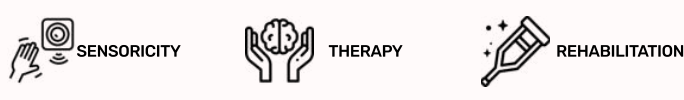

## paradise sands\*

Menu / Applications / Fun / Elements

The main game board shows a shallow sea view with Paradise Sand on the bottom. During the game, while moving around<br>the active area of the water surface, anv of vour activities will trigger interaction with water, causing and appropriate sound effects. A small orange fish will behave in a similar way - it will run away as soon as it detects<br>any movement in its close vicinity! But be careful not to climb onto the sea urchin! In addition, whe various sound effects are triggered when the hidden areas are activated.

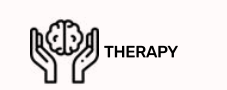

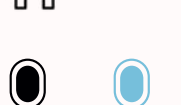

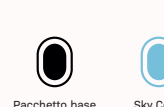

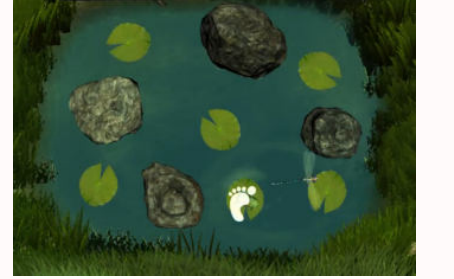

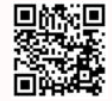

Pacchetto base **inclusi** con **flysky** e **flysky go**

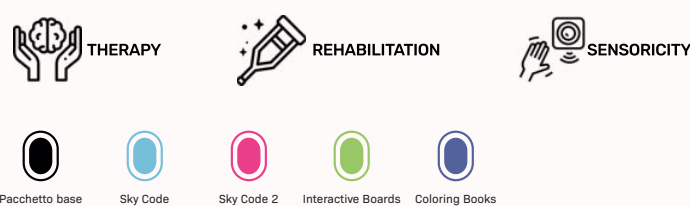

**flysky go**

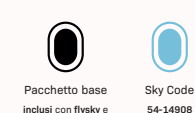

**SEA** 

Menu / Applications / Fun / Elements

Sky Code **54-14908**

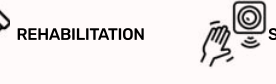

Sky Code 2 **54-14909**

**54-14909**

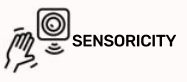

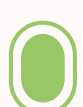

Interactive Boards Coloring Books **54-20059**

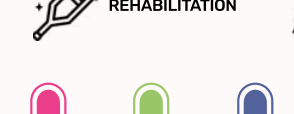

Interactive Boards Coloring Books **54-20059 54-20060**

**54-20060**

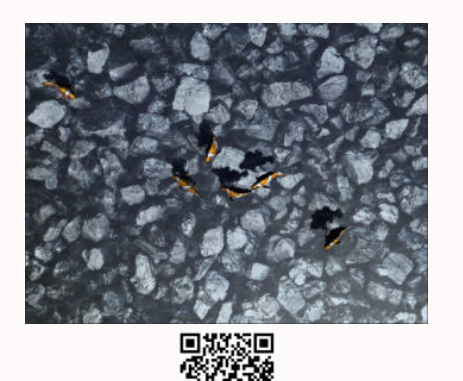

## $Cliffs*$

Menu / Applications / Fun / Elements

Menu / Applications / Fun / Elements

just go to the interactive background and that's it!

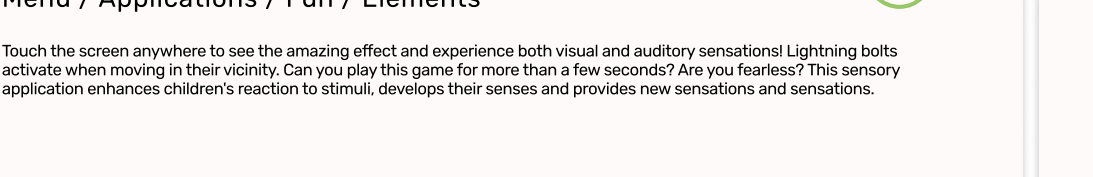

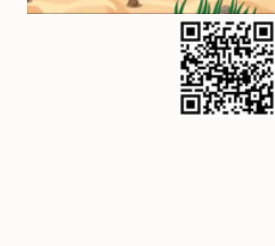

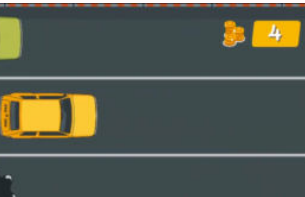

 $\blacksquare$ 

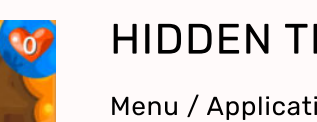

Take on the role of a treasure hunter and get as many objects buried in the ground as possible! The application allows two, three or four players to play simultaneously. When choosing treasures such as coins, diamonds, hearts or stars, players look<br>for those that interest them. The first to collect the specified number of treasures wins. There differing in the amount of treasures needed to win. Initially, the board is empty, the movement of the hand or foot will allow you to gradually discover the desired riches. When the outline of an item appears, we have the option of extracting the item<br>you to gradually discover the desired riches. When the outline of an item appears, we have the op

thunderbolts\*

The main game board shows a shallow water view with cliffs below it. During the game, while moving around the area of the active water surface, any of your activities will trigger interaction with water, causing its disturbance and appropri<br>sound effects. Watch out for the fish - when vou step on them. thev will run away! In addition. various sound effects are triggered when the hidden areas are activated. To activate the water movement or sound effects

 $\begin{picture}(180,10) \put(0,0){\line(1,0){155}} \put(10,0){\line(1,0){155}} \put(10,0){\line(1,0){155}} \put(10,0){\line(1,0){155}} \put(10,0){\line(1,0){155}} \put(10,0){\line(1,0){155}} \put(10,0){\line(1,0){155}} \put(10,0){\line(1,0){155}} \put(10,0){\line(1,0){155}} \put(10,0){\line(1,0){155}} \put(10,0){\line(1,0){155}}$ 

 $\begin{picture}(180,10) \put(0,0){\line(1,0){155}} \put(10,0){\line(1,0){155}} \put(10,0){\line(1,0){155}} \put(10,0){\line(1,0){155}} \put(10,0){\line(1,0){155}} \put(10,0){\line(1,0){155}} \put(10,0){\line(1,0){155}} \put(10,0){\line(1,0){155}} \put(10,0){\line(1,0){155}} \put(10,0){\line(1,0){155}} \put(10,0){\line(1,0){155}}$ 

application enhances children's reaction to stimuli, develops their senses and provides new sensations and sensations.

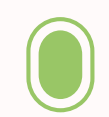

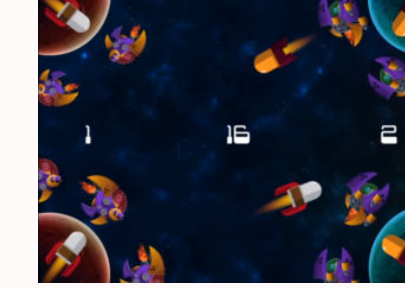

## **ROCKETS**

Menu / Applications / Fun / Fun

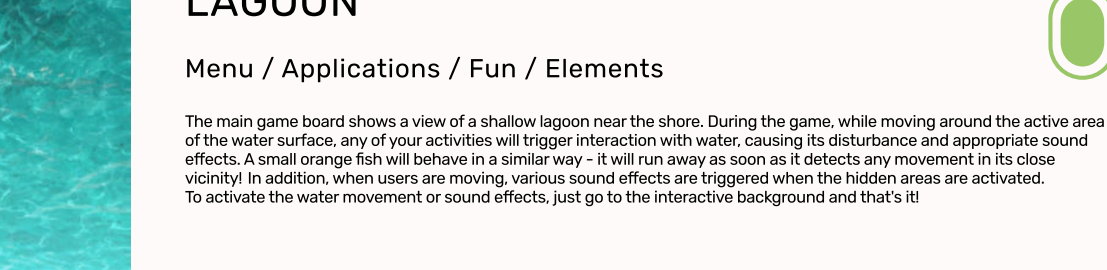

## lagoon\*

25

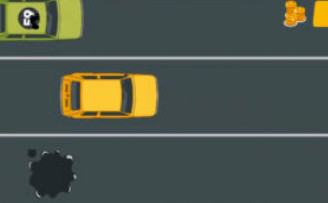

ののことをする。<br>この後には、このことをする。<br>この後には、このことには、このことには、このことには、このことには、このことになる。

## RACING

Menu / Applications / Fun / Fun

Are you a master steering wheel? "Racing" is a typical entertainment game that requires great perceptiveness and reflexes<br>from the user. Play the role of a racing car driver driving through the streets of the city. Avoid o but do it carefully! You are not the only road user. You can steer the car with your hand or foot. The goal of the game is to collect as many gold coins as possible.

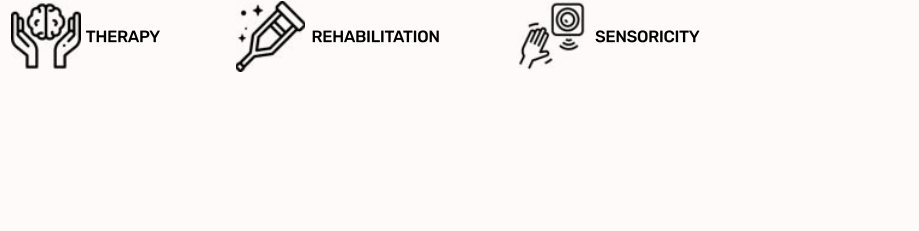

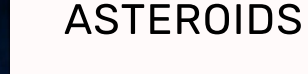

Menu / Applications / Fun / Fun

When traveling through space, the crews unexpectedly encountered the asteroid belt. Further travel is possible only when the cosmonauts get rid of the drifting elements. It is not easy because there are so many asteroids! Help the crew<br>members get out of this difficult situation unscathed. The application is designed for two teams of pl is displayed on the right and left, with the number of points required to win in the center of the screen. Rockets at the corners<br>of the screen help vou organize the universe and neutralize asteroids. To launch a rocket, v with your hand or foot. The direction of the rocket launch depends on the angle of the rocket, the rocket speed on a given difficulty level is constant.

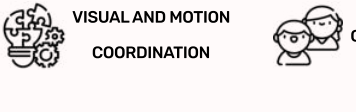

Sky Cod **54-14908**

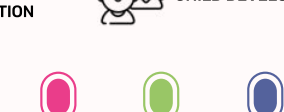

Coloring Book **54-20060**

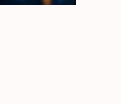

## hidden treasures

Menu / Applications / Fun / Fun

through vigorous movements.

26

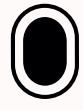

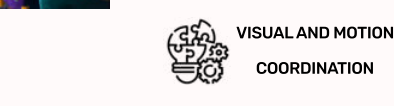

16

**COORDINATION** 

## **MERMAID**

Menu / Applications / Fun / Fun

The little mermaid, who traverses the endless oceans, meets various adventures. During her journey, the mermaid encounters various creatures that inhabit the ocean floor - not all of them are friendly. Help her swim safely and earn points and coins<br>in return! By controlling your foot or hand, steer Ariel to avoid the dangerous crabs, poisonous Your allies will be seahorses and small starfish. The first will allow you to speed up, and the second will give you precious coins. Good luck in your underwater struggles.

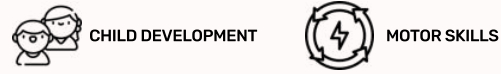

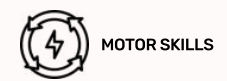

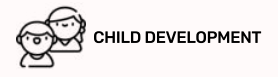

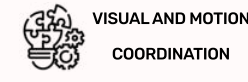

COORDINATION

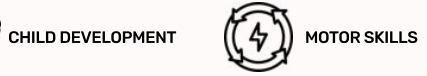

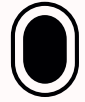

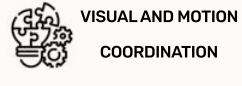

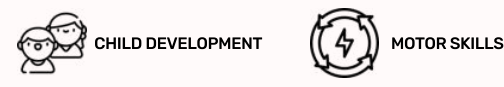

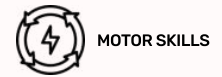

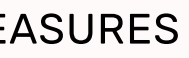

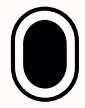

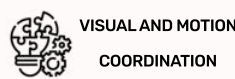

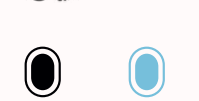

Pacchetto base **inclusi** con **flysky** e **flysky go**

**flysky go**

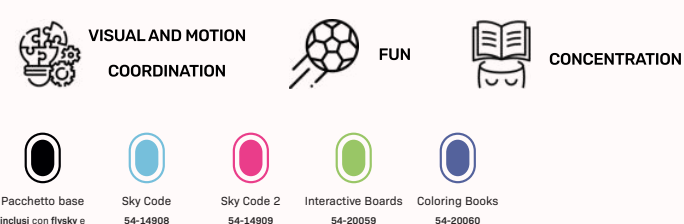

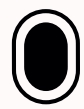

Space wars have made their way to FlySky as well! Two teams stand against each other to destroy their bases and spaceship The rockets are located in the corners of the screen, but the accuracy is determined - in addition to reflexes also by the angle of position. The application is adapted to the simultaneous play of two or four players, divided into teams. The task of the application users is to bit enemy spaceships moving around the base. There are 3 numbers on the screen -The date of the application above to the binning spaciolitip incring around the bacor more are channels on the coronic<br>The middle number shows the number of points required to win, while the left and right numbers show the To launch a rocket, press on it with your hand or foot. The missile can destroy not only the enemy ship, but also the enemy relation a reside, prese entremary can have a recent members can accur y necently are enemy, yor rocket. Thanks to this, in addition to attacking the enemy, you can defend ships located at our base.

Sky Code 2 **54-14909**

Interactive Boards **54-20059**

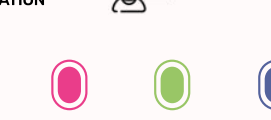

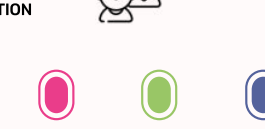

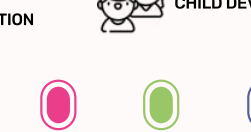

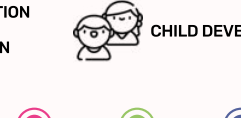

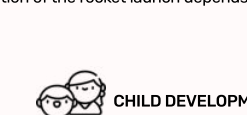

CHILD DEVELOPMENT (4) MOTOR SKILLS

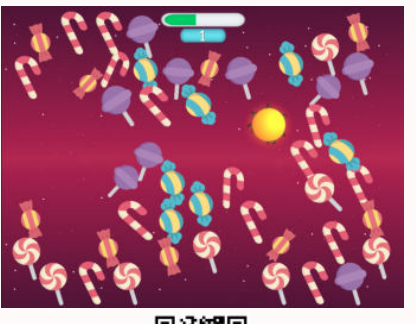

## **SWEETMEATS**

Menu / Applications / Fun / Fun

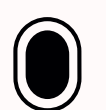

Let's movel Score points by catching cookies coming from all sides of the board - don't let any of them touch the yellow bomb,<br>because vou will lose single points, and if vou touch it vourself, vou will lose all the points you pass your hand or foot over the cookies, points will be added or subtracted to your score. Jumping, walking, crawling all movement methods are allowed! After reaching a bigher level, the speed of the appearing cookies and vellow bomb armerennement was als anoment mentals in additing a higher level, also epoca or the appearing secules and you<br>will increase, and getting the next one will become a bit more difficult. Fun in a group will definitely work he

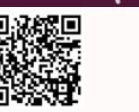

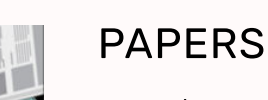

Menu / Applications / Fun / Fun

and provide new experiences.

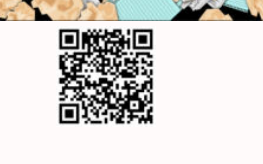

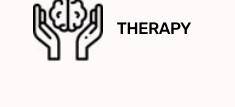

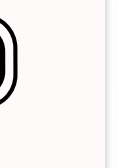

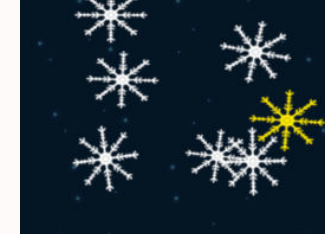

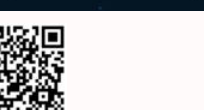

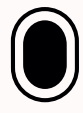

By moving your hand or foot on the active board, the paper-pushing effect is created. Can you get them all off the board? You can push the papers as a group, and the winner is the person who gets rid of all the papers on his part of the screen within the time you set. The game can have a calming effect and at the same time influence stimuli, develop the senses

## action painting\*

Menu / Applications / Fun / Active Boards

Take on the role of an artist and express your emotions with paints on black canvas. There are five colors available. The production the screament of the screament of the screament of the screament of the screament of the in the places where you want to place the stain.

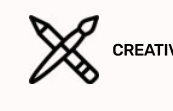

## pool\*

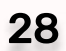

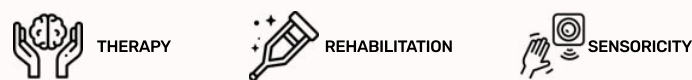

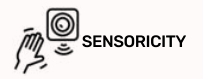

**SNOWFLAKES** 

### Menu / Applications / Fun / Fun

Let's movel Score points by catching white snowflakes flowing from all sides of the board - don't let any of them escape, otherwise your score will drop. Also, try to avoid yellow snowflakes - you will lose some points each time you run into them.<br>Each time you swipe your hand or foot over the snowflake, points will be added or subtracted to crawling - all movement methods are allowed! As you reach a higher level, the speed of the snowflakes will incre<br>and getting the next one will become a little more difficult. Here it will definitely be fun in a group.

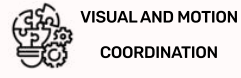

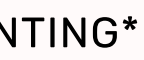

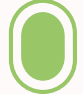

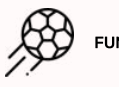

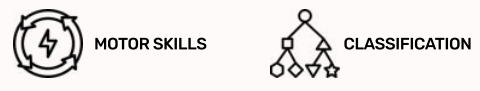

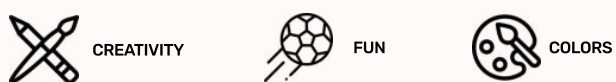

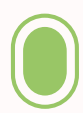

### Menu / Applications / Fun / Active Boards

You like swimming? Our interactive pool has mattresses in a variety of shapes and colors. Try to lie on them or touch them, and... they will immediately float the other way! You can move the mattresses with your arm or leg by sliding or clicking over them. This sensory game influences the child's stimuli, develops the senses and provides new experiences

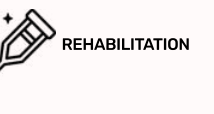

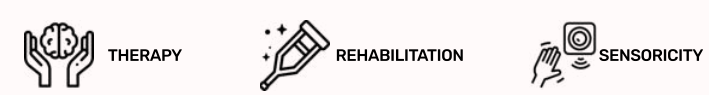

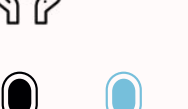

Sky Cod **54-14908**

## forest flowers

27

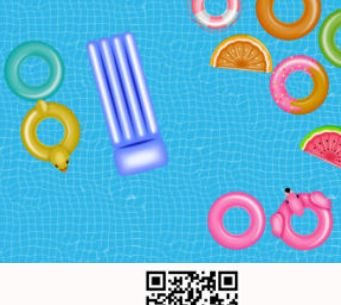

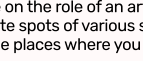

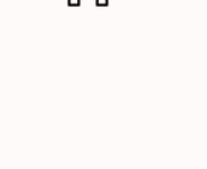

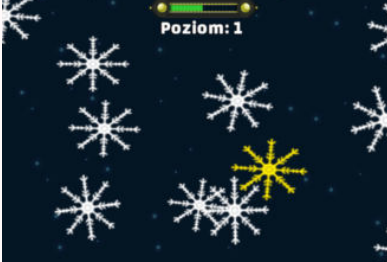

### VISUAL AND MOTION 等。 COORDINATION

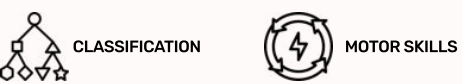

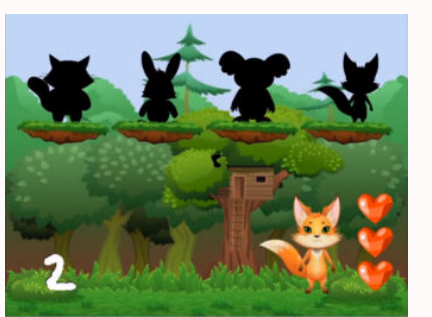

## **CONTOURS**

Menu / Applications / Fun / Fun

There are little animals hiding on the drifting islands - only their shadows are visible. Your task is to match the shadow to the animal. You can only go wrong twice. You get a point for each correct answer. The number of correctly indicated<br>animals is shown in the lower left corner. When the number of hearts in the lower right corner drops to You can choose from three difficulty levels, which differ in the number of scrambled contours and their accuracy. The selection of the correct contour is done by pressing on it with your hand or foot. Try to guess all the petsl

This movement app is intended for users of all ages. Soap bubbles of different surfaces affect the displayed screen<br>on each side - the task of the children is to collect them as much as possible. However, watch out for poi They take a certain amount of points from you every time they break. Bubbles burst at the slightest movement of players -<br>iumping, clicking, catching; all activities are allowed! The length of the green bar tells vou how m to reach the next level. The point status will be displayed for a few seconds when you click on the level bar at the top<br>of the screen. Collect as many points as possible and break the record!

 $\bigotimes$  FUN  $\bigotimes_{\mathbb{R}\leq \mathbb{N}}^{\mathbb{D}_{\text{c}}\times\mathbb{R}}$  REFLEX

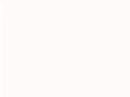

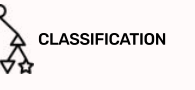

VISUAL AND MOTION COORDINATION

Menu / Applications / Fun / Fun

Reflexes count here! Collect all the bright flowers before they disappear over the edge of the forest and break the record by reaching the highest level. All you have to do is drag your foot or hand over the flower you want to collect. Your every move , it considered, so you have to be especially careful about the red flowers - you lose points because of them! They can will be registered, so you have to be especially careful about the red flowers - you lose points beca appear on the screen very quickly! Also remember that as the level increases, the speed of the flowers increases, which means  $\epsilon$  b final set  $\epsilon$  . So the final set  $\epsilon$  is the final set  $\epsilon$  is the set of set  $\epsilon$  in a given level by clicking on the bar in the upper part of the game even more fun. You can check the number of points scored in board

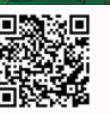

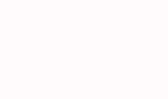

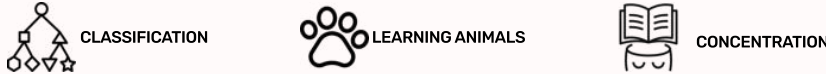

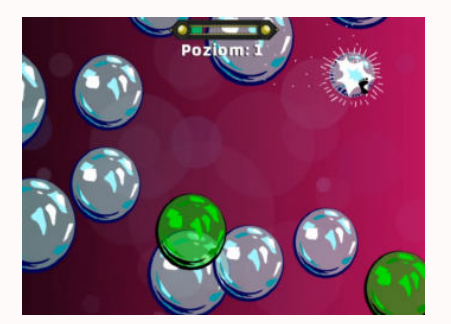

## **BUBBLES**

Menu / Applications / Fun / Fun

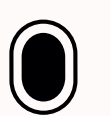

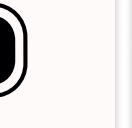

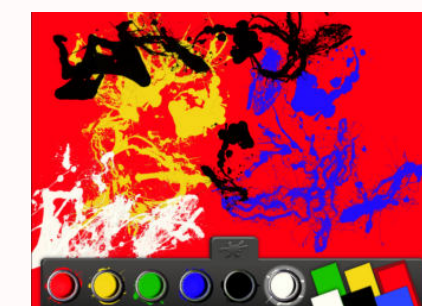

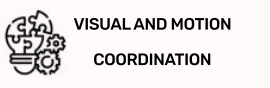

Pacchetto base **inclusi** con **flysky** e **flysky go**

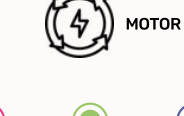

**flysky go**

Pacchetto base **inclusi** con **flysky** e Sky Code **54-14908**

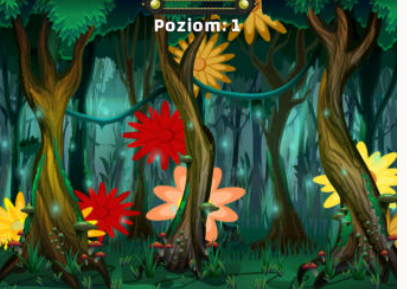

Sky Code 2 **54-14909**

Sky Code 2 **54-14909**

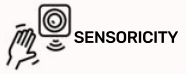

Interactive Boards Coloring Books **54-20059**

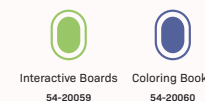

**54-20060**

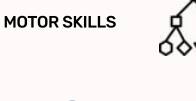

MOTOR SKILLS CLASSIFICATION

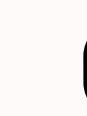

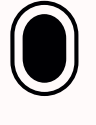

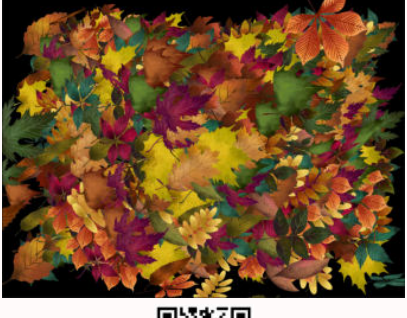

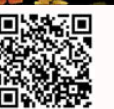

## Leaves\*

### Menu / Applications / Fun / Active Boards

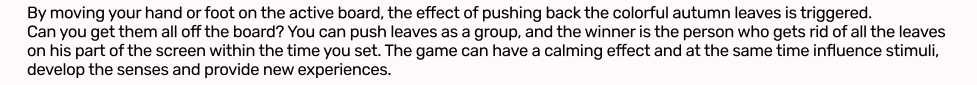

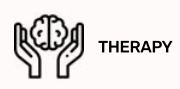

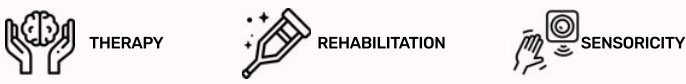

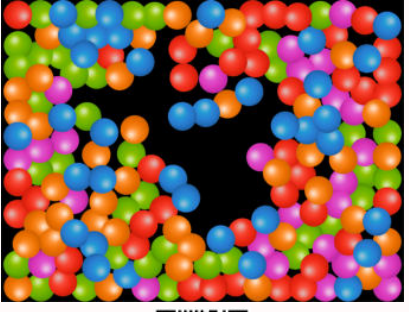

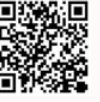

## **BALL PIT\***

### Menu / Applications / Fun / Active Boards

Fall into the screen filled with colored balls and try to get out of them! The application is an interactive board from the "Papers and "Flowers" series, which consists of removing elements from the screen, but this time it is difficult because the balls<br>are round and bounce off each other! You can influence the movement of the balls by moving your han or by clicking on the screen. How many colors of the balls do you see? This sensory game influences the child's stimuli,<br>develops the senses and provides new experiences.

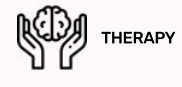

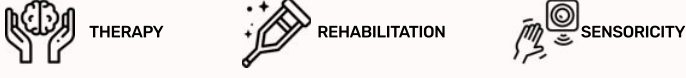

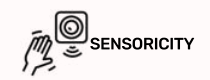

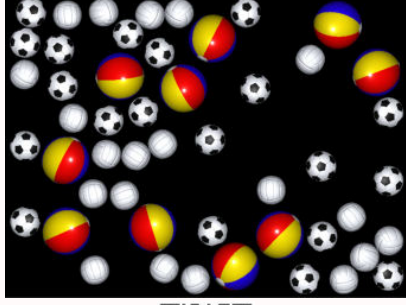

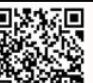

## BALLS\*

### Menu / Applications / Fun / Active Boards

Fall into a screen filled with different balls and try to get out of them! The application is an interactive board from the "Papers"<br>and "Flowers" series, which consists of removing elements from the screen, but this time or by clicking on the screen. Do you know what sports all balls are related to? This sensory game influences the child's stimuli, develops the senses and provides new experiences

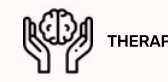

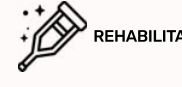

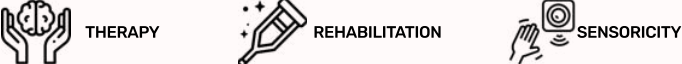

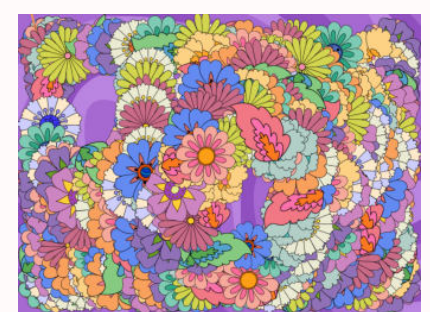

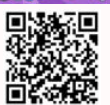

## flower children\*

### Menu / Applications / Fun / Active Boards

By moving your hand or foot on the active board, the effect of repelling colorful flowers is created. Will you be able to sweep them all off the board? You can push the flowers away as a group, and the winner is the one who gets rid of all the flowers<br>on their part of the screen within the time vou set. The game can have a calming effect and at the develop the senses and provide new experiences.

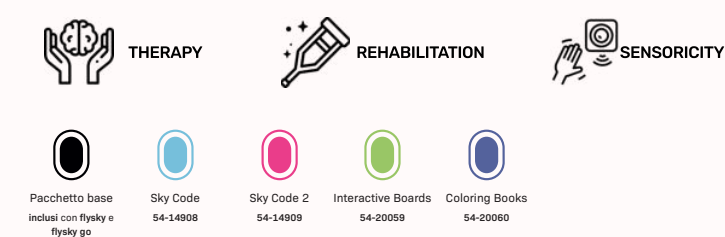

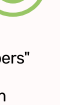

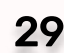